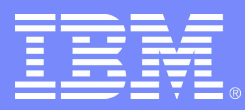

### IBM Washington Systems Center

### Application Management on WAS v6 for z/OS

Lee-Win Tai tai@us.ibm.com

Advanced Technical Support 2005-09-01 © 2005 IBM Corporation

# Our Agenda

- **Administration Console**
- **Deploying Your Application**
- **Updating Your Application**
- **Application Scoped Resources**
- **Enhanced EAR**
- **WebSphere Rapid Deployment**

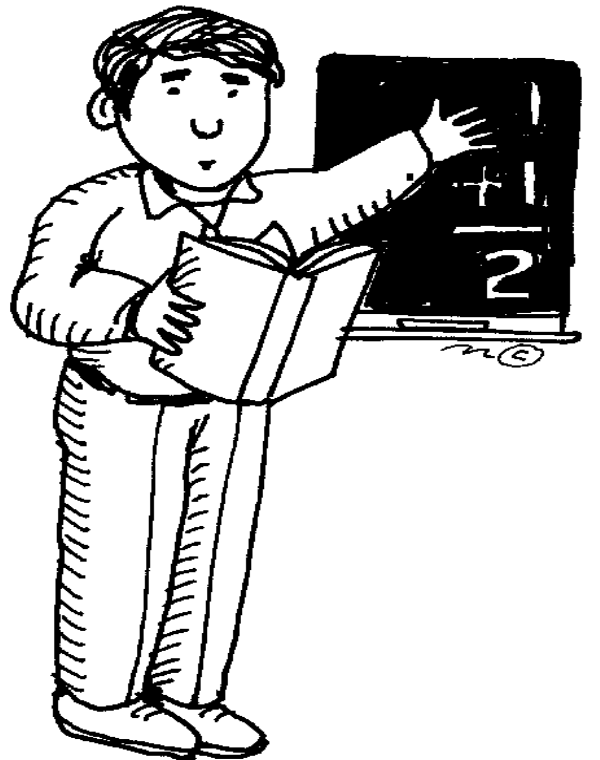

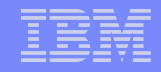

### Installing and Managing on a Base App Server

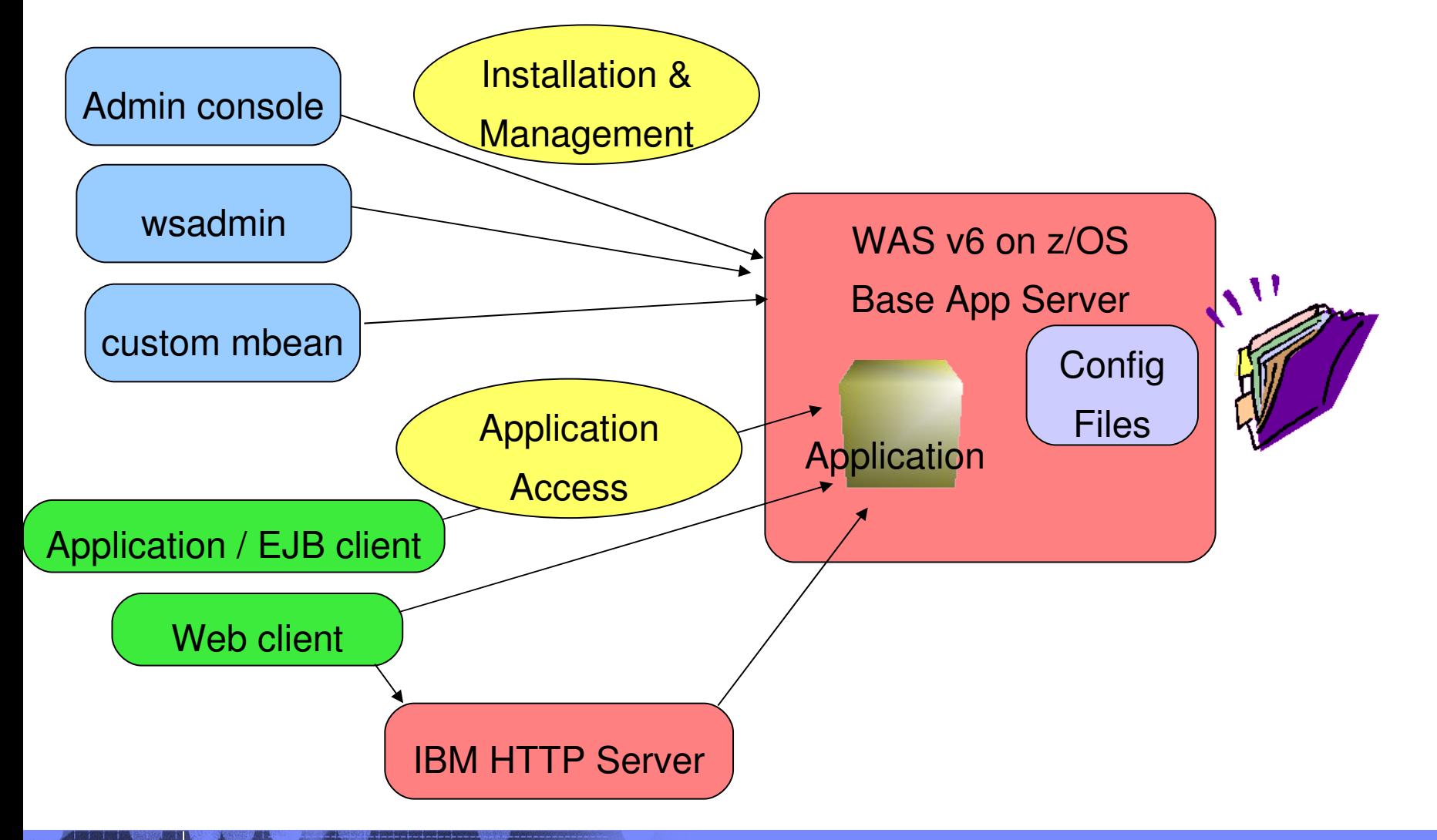

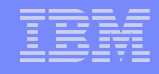

### Installing and Managing in an ND Environment

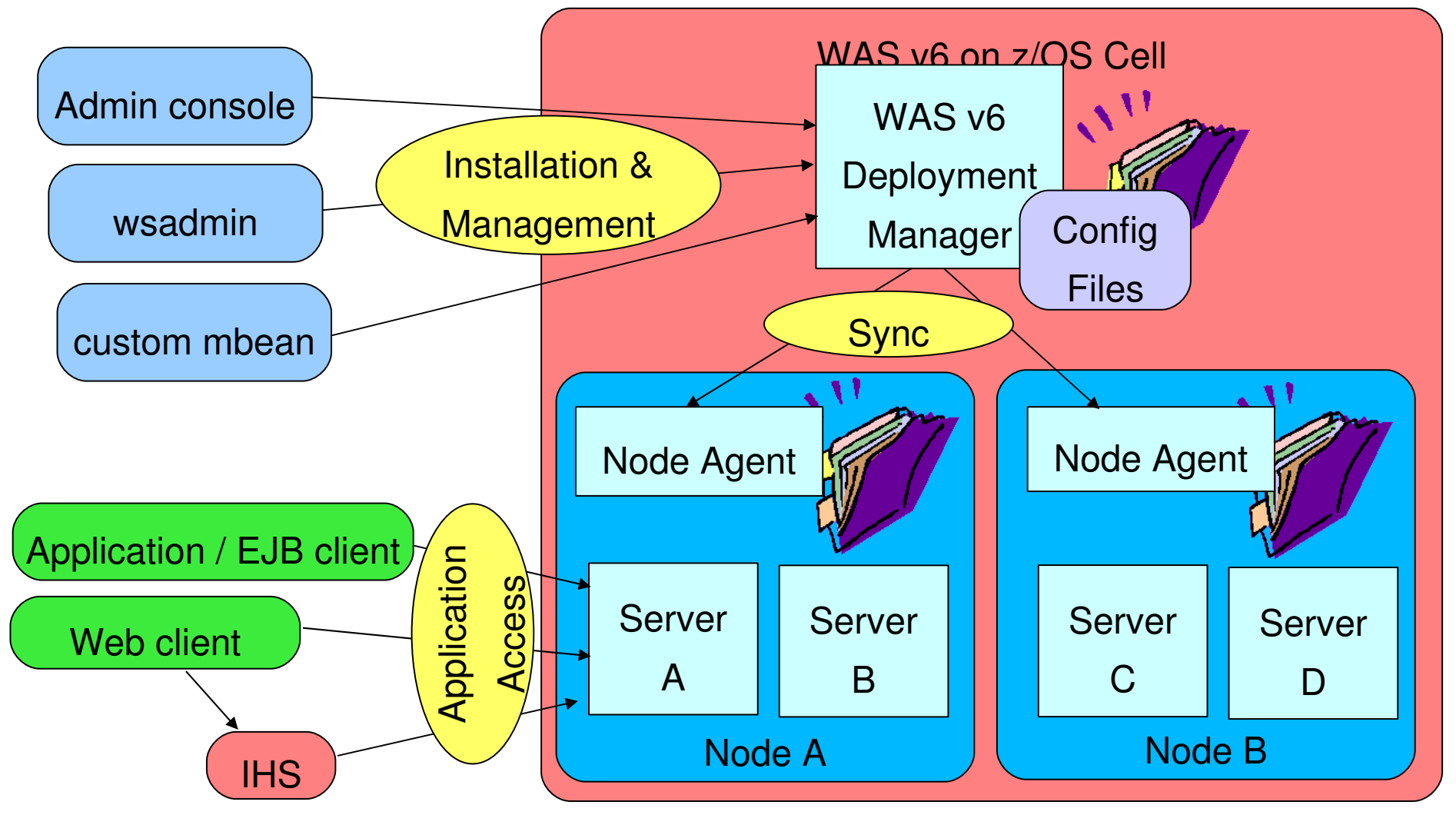

**4**

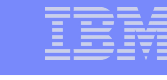

#### Cell level Where Is My App? directory structure Your application is installed at the cell level /wasv6config/h6cell/dmgr/DeploymentManager/profiles/default/config/cells/h6cell/applications  $> 1s$  -la  $\mathsf{total}{\hspace{1mm}}$  64 Exploded **4 H6ACRU** H6CFG 8192 Apr 10 04:19. drwxrwx---8192 Apr 10 20:46 .. drwxrwx---7 H6ADMIN **H6CFG** ear file drwxrwx---**4 H6ACRU** H6CFG 8192 Apr 10 04:19 CreditCheck.ear 8192 Apr 8 19:17 My\_IVT\_Application.ear **4 H6ACRU** H6CFG drwxrwx---AppServer level directory Then your application is mapped to the appropriate server structure /wasv6config/h6cell/nodea/AppServer/profiles/default/installedAppe/b6cell Exploded  $>$  1s  $-$ la total 64 ear file8192 Apr 10 15:38. drwxrwx---**4 H6ACRU H6CFG** 8192 Apr 8 19:17 3 H6ADMIN **H6CFG** drwxrwxr-x 8192 Apr 10 16:26 CreditCheck.ear drwxrwx---**4 H6ACRU H6CFG** 8192 Apr 8 19:17 My\_IVT\_Application.ear drwxrwx---**4 H6ACRU H6CFG**

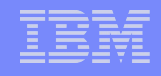

### New and Improved Admin Console

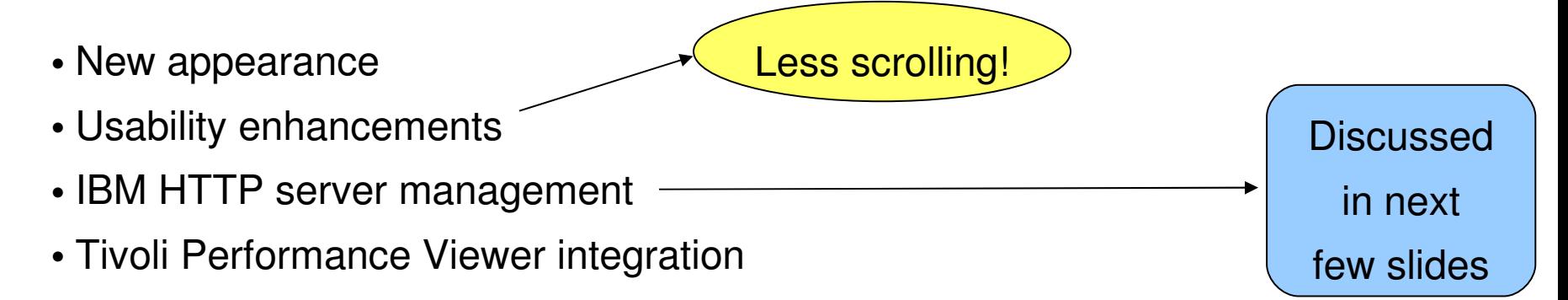

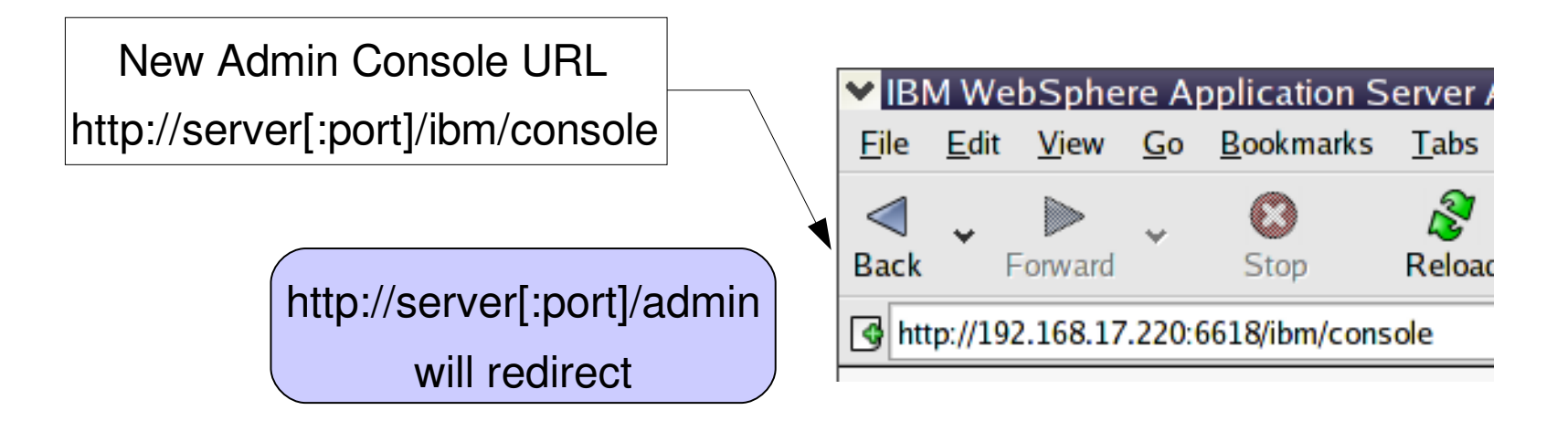

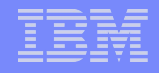

### J2EE Support in WAS v6

on Washington Washington Washington

- WAS v6 for z/OS supports J2EE 1.4, 1.3, and 1.2
- J2EE 1.4 compliant ear files can contain J2EE 1.2 and 1.3 modules
- Support for the Application Deployment API 1.1 JSR 88
	- an alternative to the admin console, wsadmin, or custom mbean

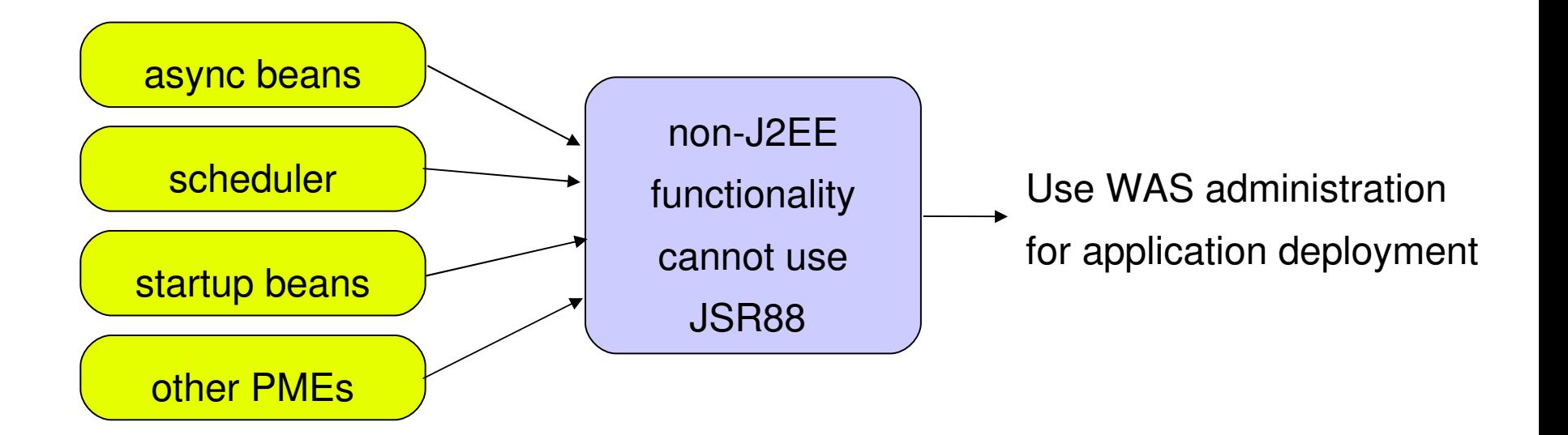

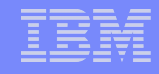

### Updating Your Application – v5

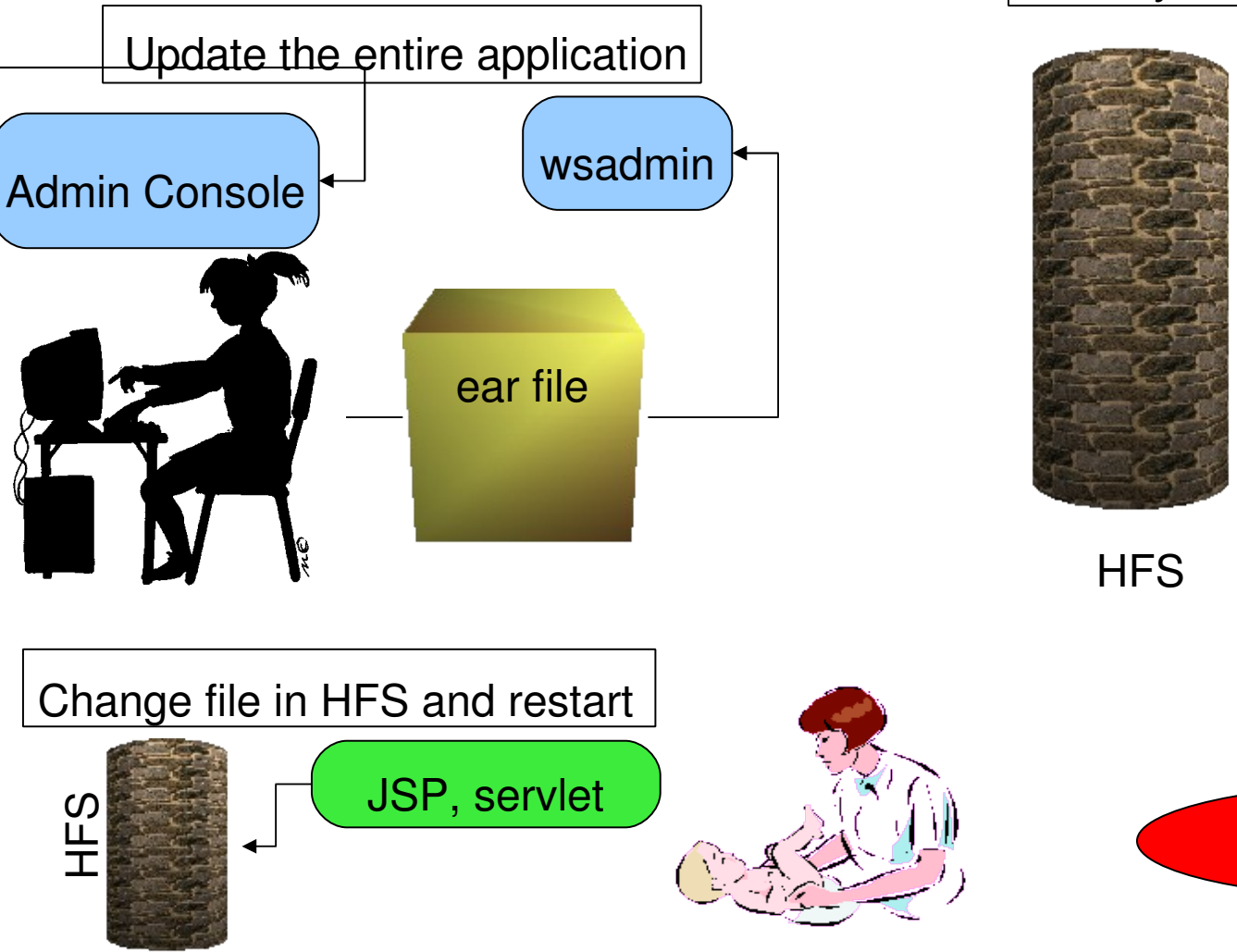

### Use dynamic reloading

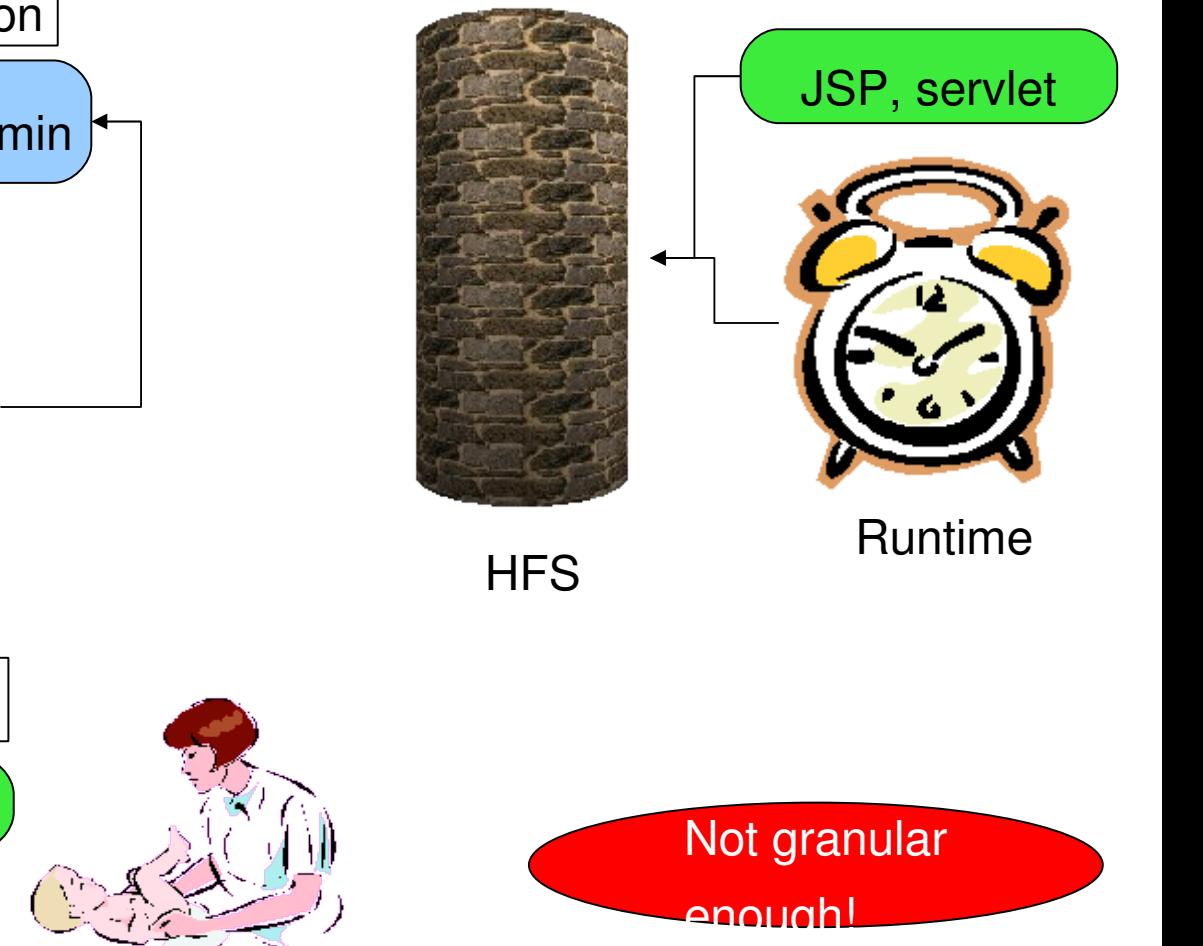

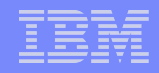

# Updating Your App – v6 – Fine Grained Updates

Ways to update your application in WAS v6

•Full application

- Same as in v5
- •Individual modules
	- war, rar, jar
- •Single file

**9**

- JSP, HTML, images
- •Partial application
	- Use a zip file

Details ahead...

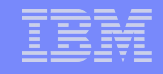

### Individual Module Update

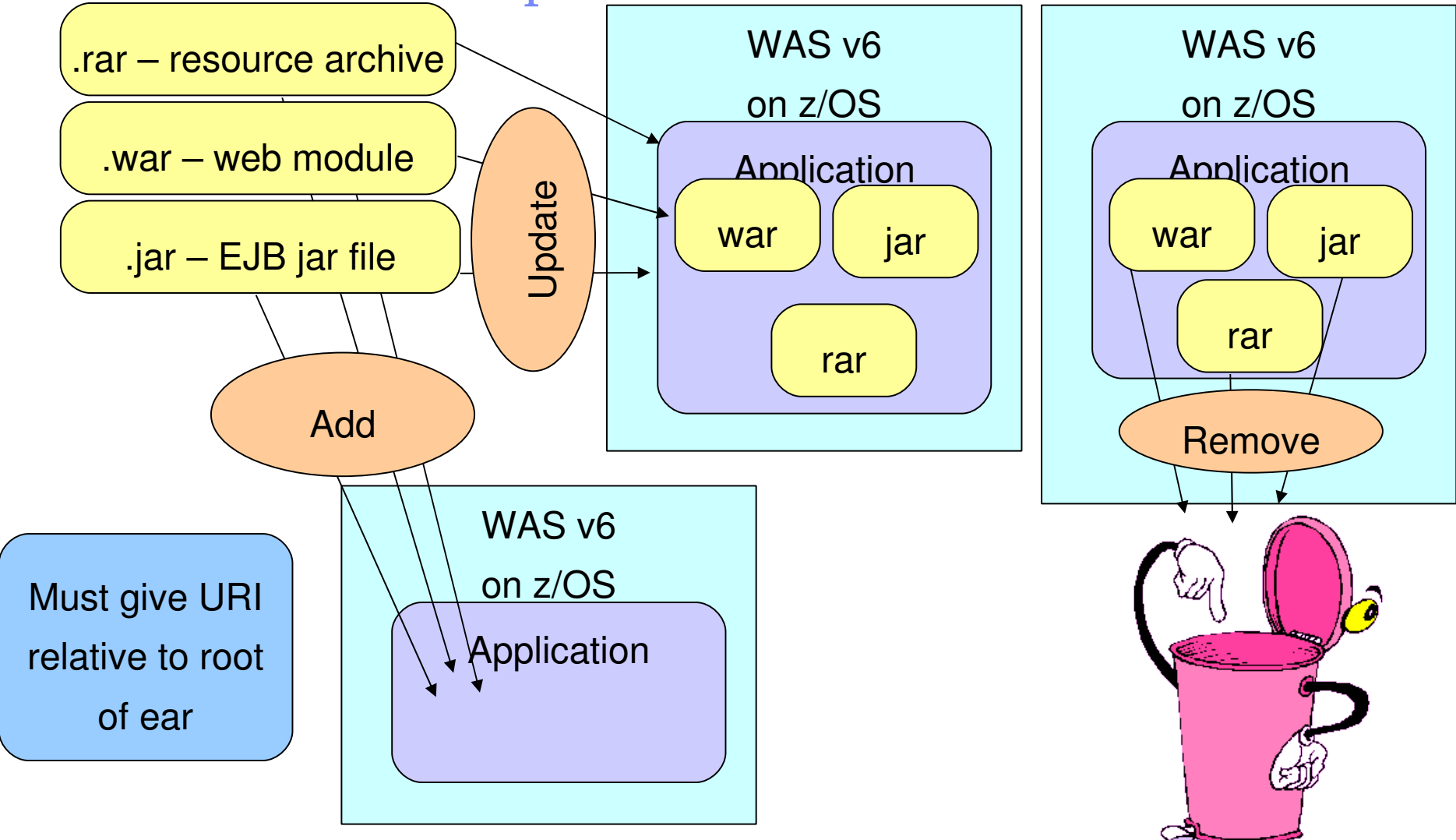

**10**

# Updating Individual Application Files

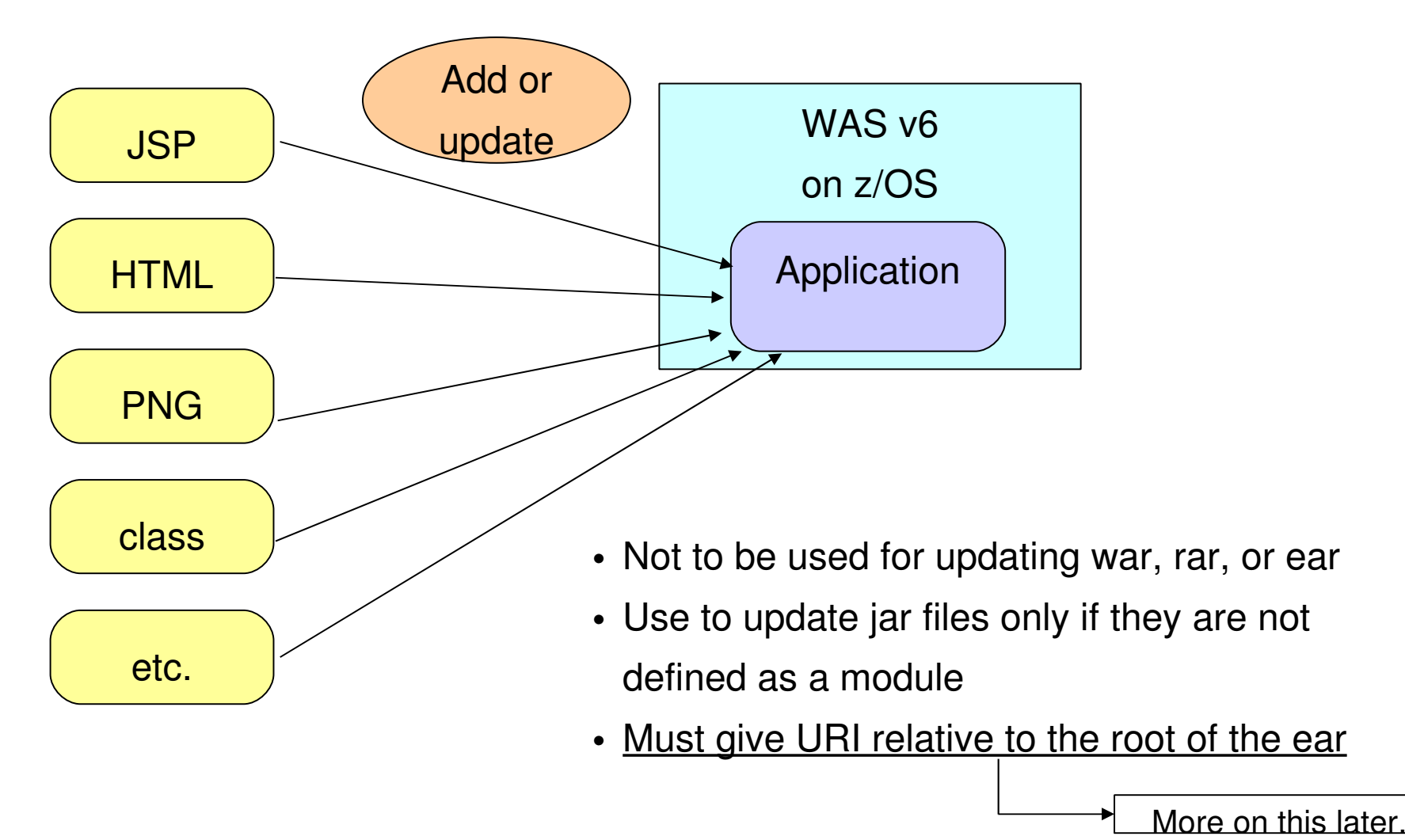

### Relative URIs for Updating – Modules

WAS v6 on z/OS Application webmodule.jar extra.jar Relative URI – as in, relative to the root of the ear /webmodule.war /extra.jar Application .ear ejbmodule.jar com/ibm/ejbA com/ibm/ejbB webmodule.war com/ibm/ServletA com/ibm/ServletB Application .ear ejbmodule.jar com/ibm/ejbA com/ibm/ejbB webmodule.war **com/ibm/ServletC** root of the ear **com/ibm/ServletD**  $\Box$  $\mathbf{\Omega}$ て ate **After** update **extra.jar**

© 2005 IBM Corporation

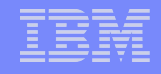

© 2005 IBM Corporation

### Relative URIs for Updating – Individual Files

Relative URI – as in, relative to the root of the ear

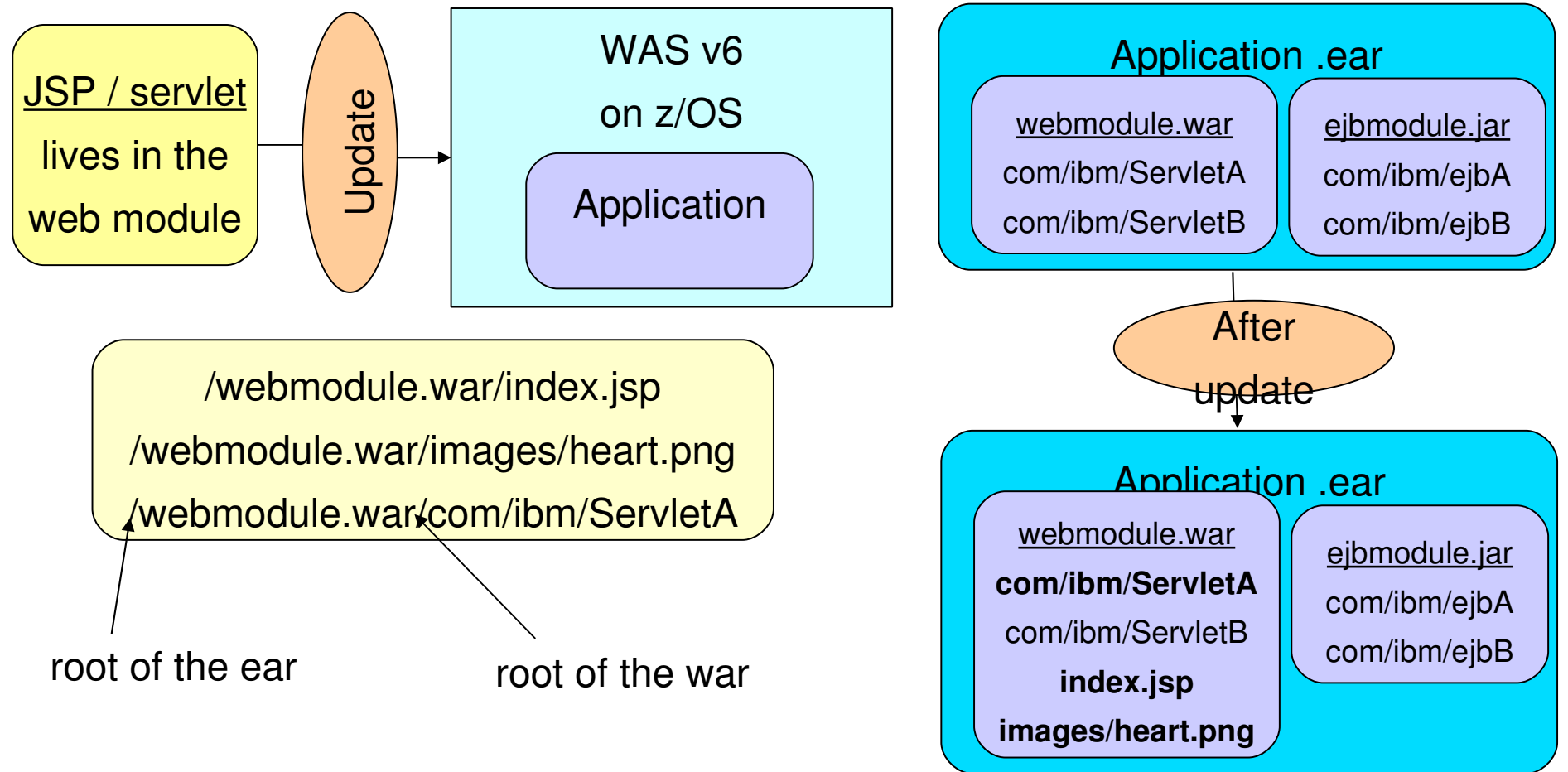

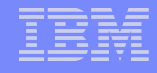

### Update Using Partial Application

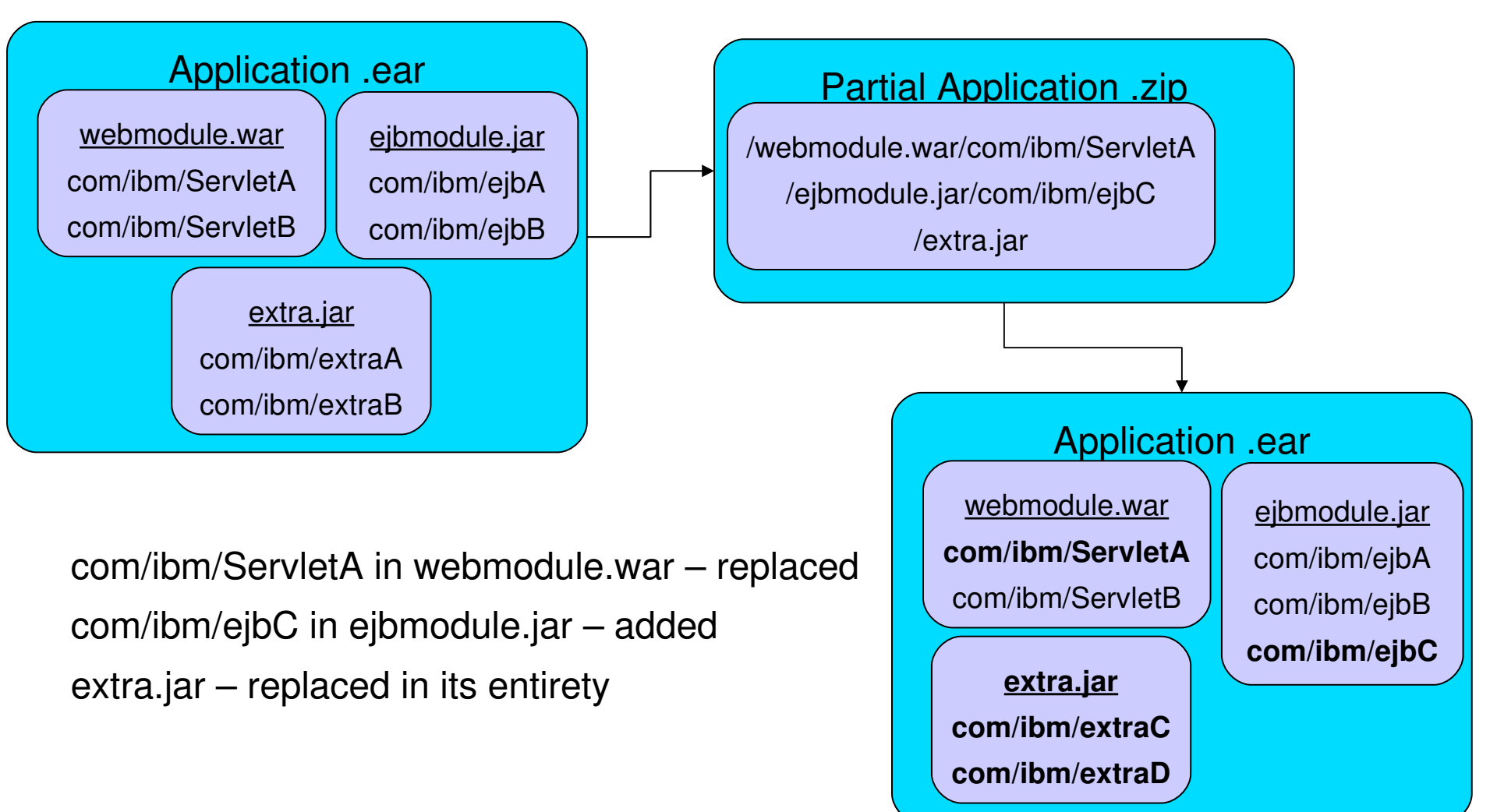

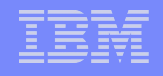

### Deleting Files From Your Application

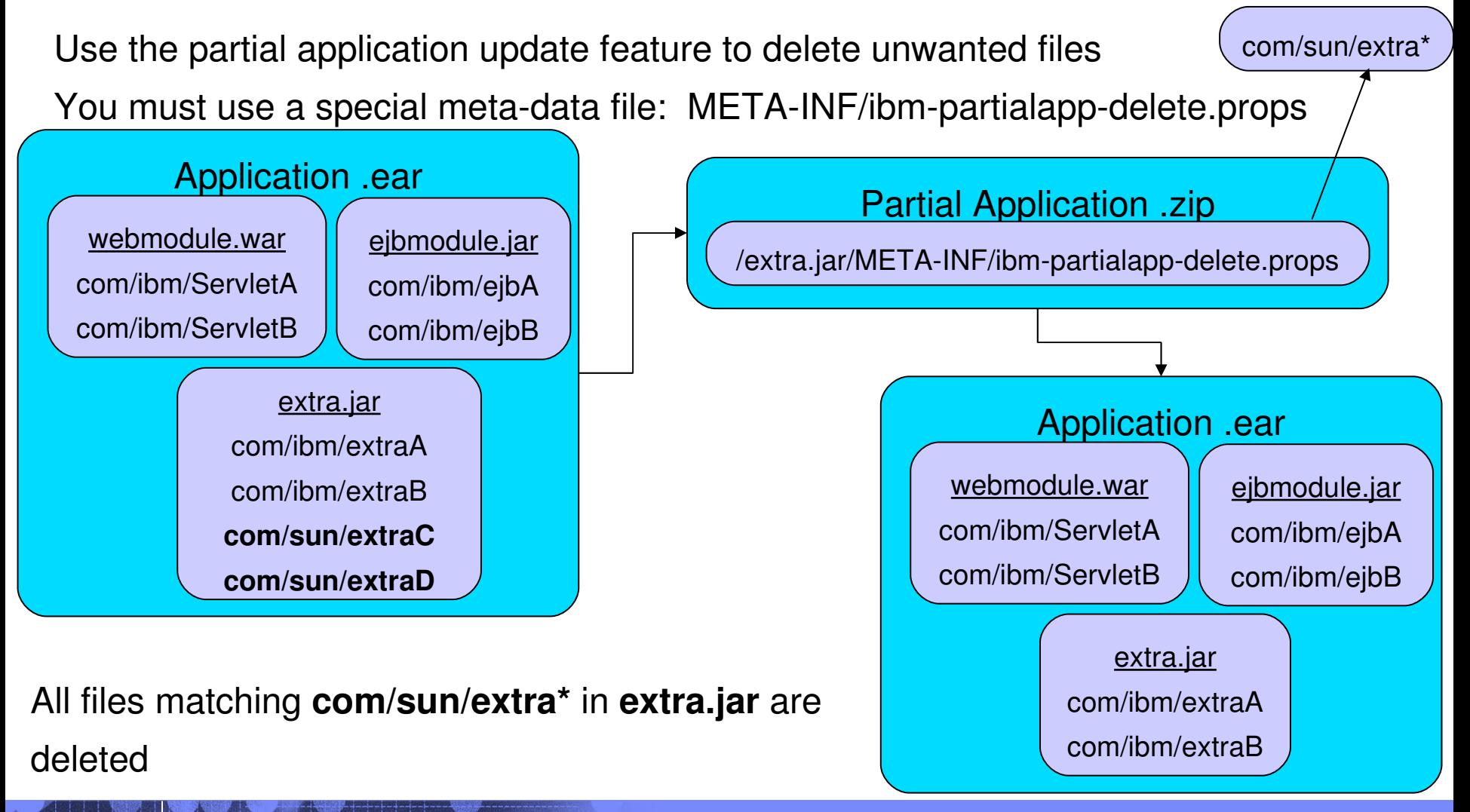

# Rollout Update

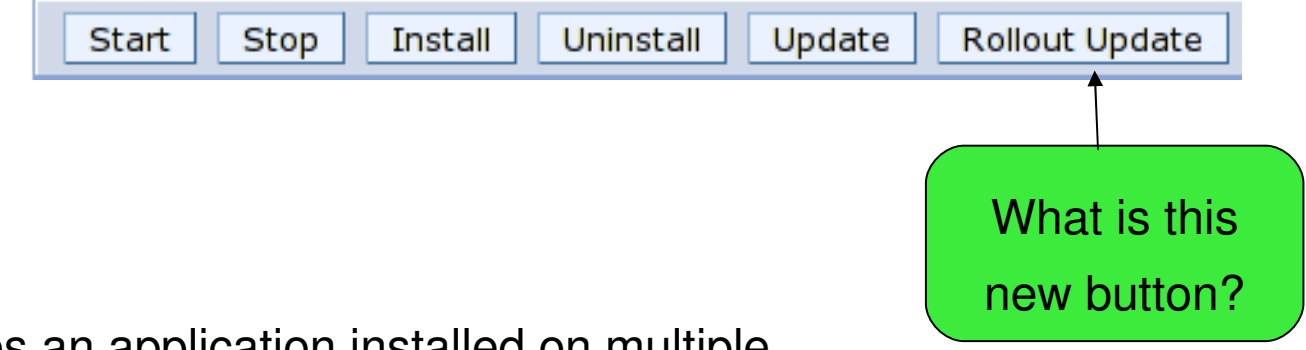

- Sequentially updates an application installed on multiple clusters members
- Provides continuous available of the application
- Does the following for each cluster member in sequence
	- 1. Saves the updated application configuration
	- 2. Stops all of the cluster members on one node
	- 3. Updates the application on the node by synchronizing the configuration
	- 4. Restarts the stopped cluster members
	- 5. Repeat 1 4 for each node with cluster members

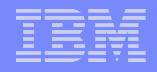

### Application Restart Behavior

WAS v5 allowed only start / stop of entire application WAS v6 allows module level start and stop operations

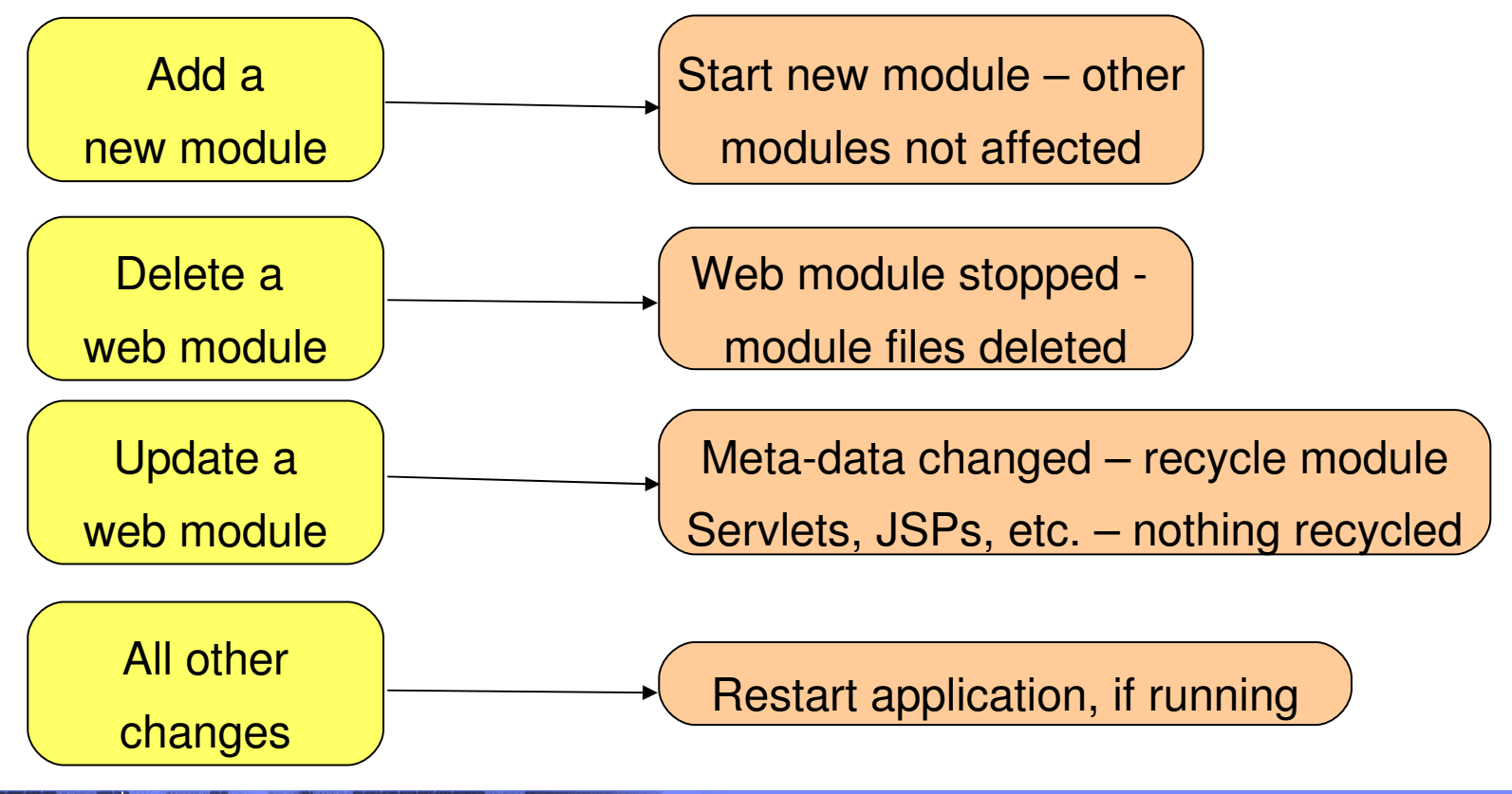

**17**

### Application Restart Behavior – Part 2

- Starting a module makes it accessible to clients
- Starting an application starts all its modules deployed to that server
	- Starting all application modules does not start the application
- Stopping an application makes it inaccessible to clients
	- Stopping all application modules does not stop the application
- EJB, web, and connector modules can be started at the module level
- Only web modules can be stopped
	- Only if the WAR classloader policy for the application is "module"
	- If the WAR classloader policy is "application," the entire application needs to be recycled
- Users cannot start or stop the module; this only occurs as part of an update

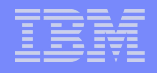

## WAR Classloader Policy

on Washington Washington Washington

Controls the isolation of web modules

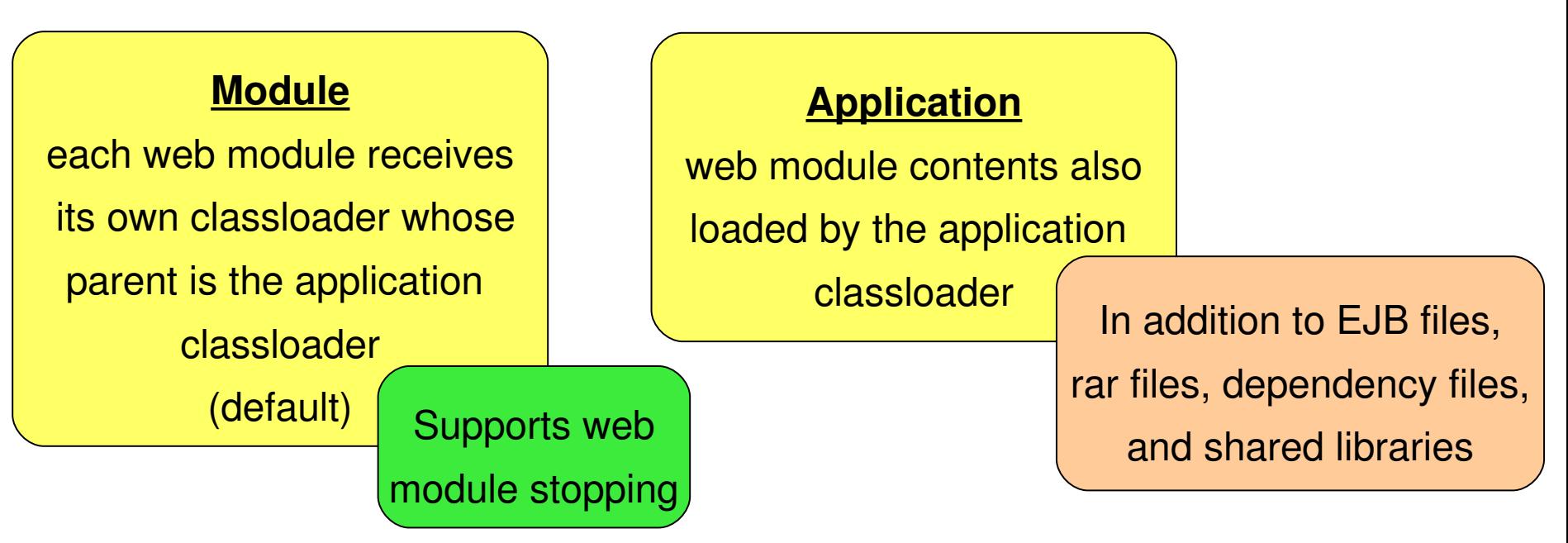

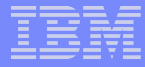

### Application Update User Interface

- Update API exposed via:
- •Admin console
- •wsadmin
	- \$AdminApp update
- •mbean interface
	- for creating your own custom mbean

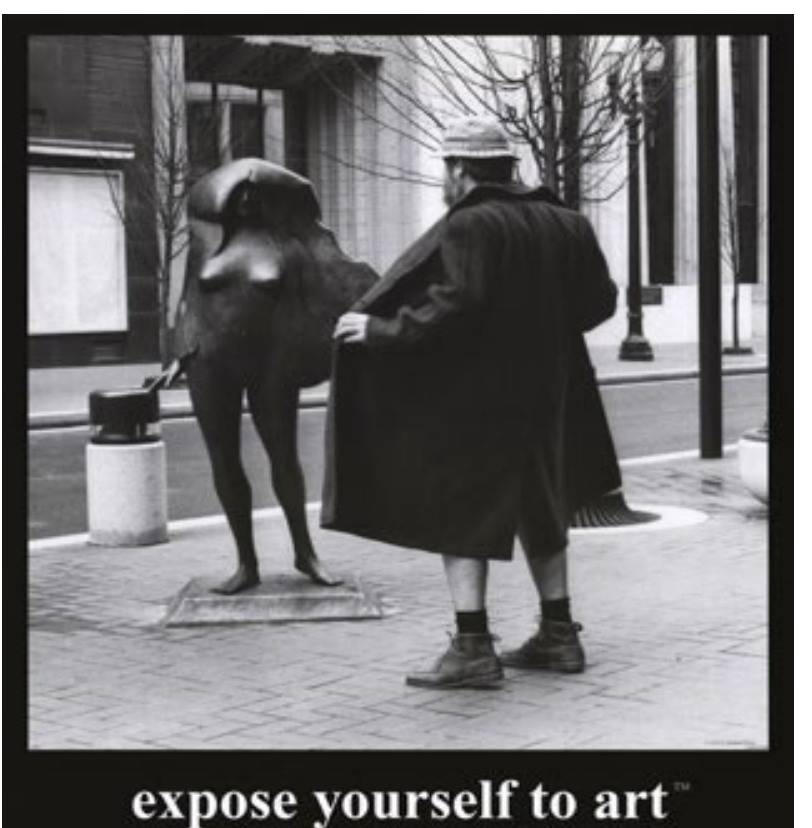

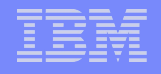

### Application Scoped Resources

•WAS v5 mechanism for storing resource definitions is topological (cell, node, etc.) •If applications is moved, the resource definitions must be available in the new runtime

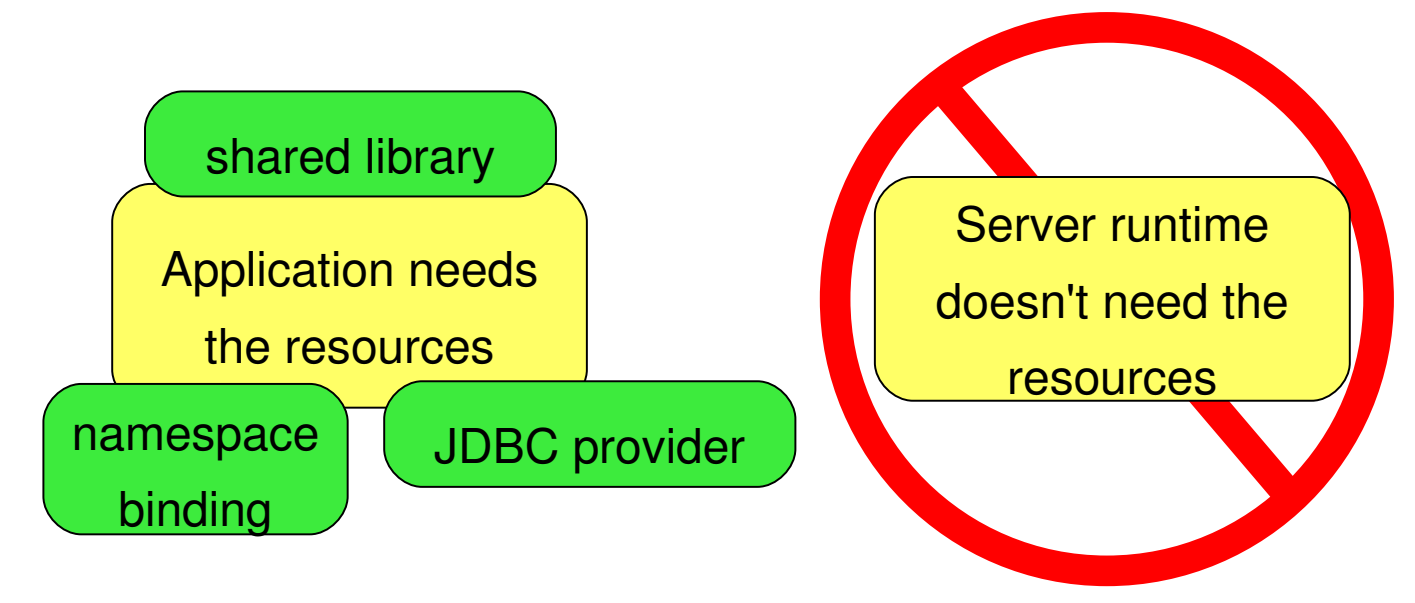

•WAS v6 supports J2EE resource definitions in the application context of the config tree •ASTK and RAD can be used to view / modify application scope resource

## Enhanced EAR

### **WAS v5**

exporting an application means you lose classloader or shared library information

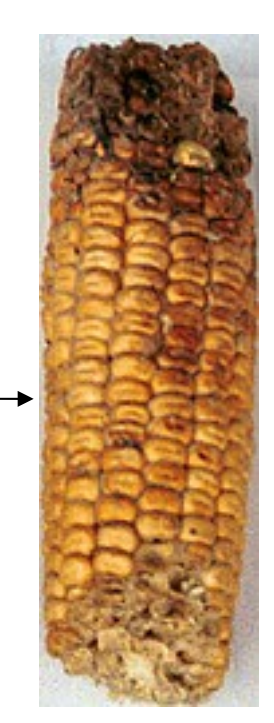

### **WAS v6**

all applications exported as enhanced EAR export --> update --> import is much easier

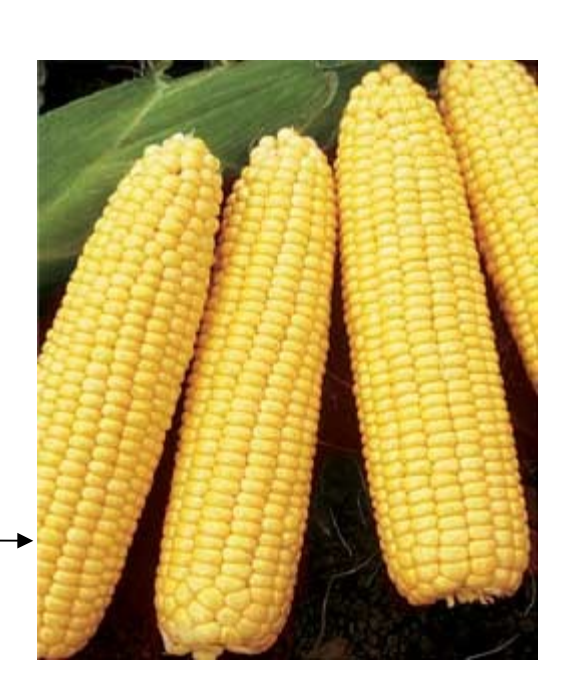

#### IBM Washington Systems Center 2005-09-01

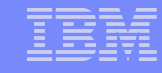

### Enhanced EAR – Part 2

on Washington Washington Washington

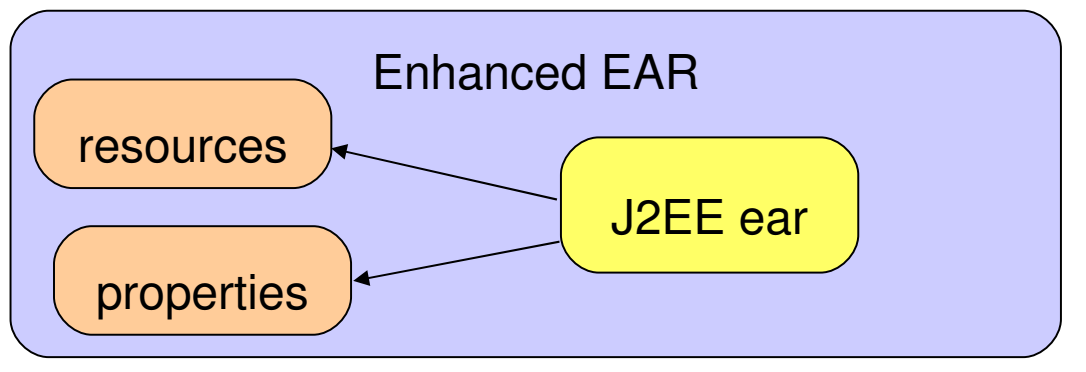

- An enhanced ear file contains configuration meta-data
- Users can define configuration for the application
	- virtual hosts, shared libraries, etc.
- Moving application from server to server is much easier
	- resources move with the application
- Resources created during deploy time are application scope
- Enhanced ear is detected during deploy and configurations are defined as specified by the config data
- RAD and ASTK support enhanced EAR import / export
- Enhanced EAR is not part of the J2EE spec

# Why WebSphere Rapid Deploy (WRD)?

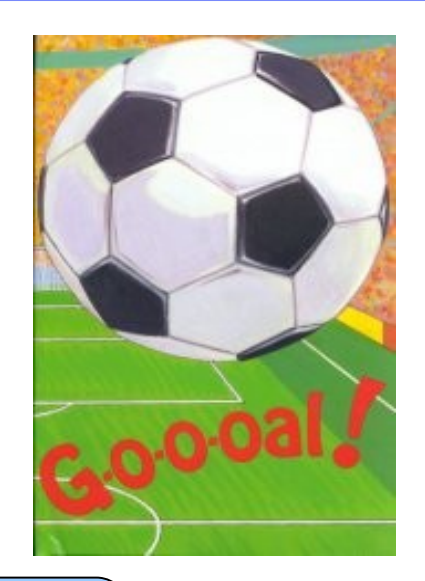

### WRD has two goals

Simplify development | Simplify deployment

- Fewer artifacts to product and maintain
- Fewer concepts and technologies to understand

- Automated application deployment
- Reduced amount of information that must be collected by user to deploy
- Automated process for incremental changes

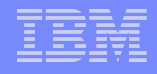

### What is WRD?

### WRD has two main concepts

### Annotation-based programming deproduced Deployment Automation

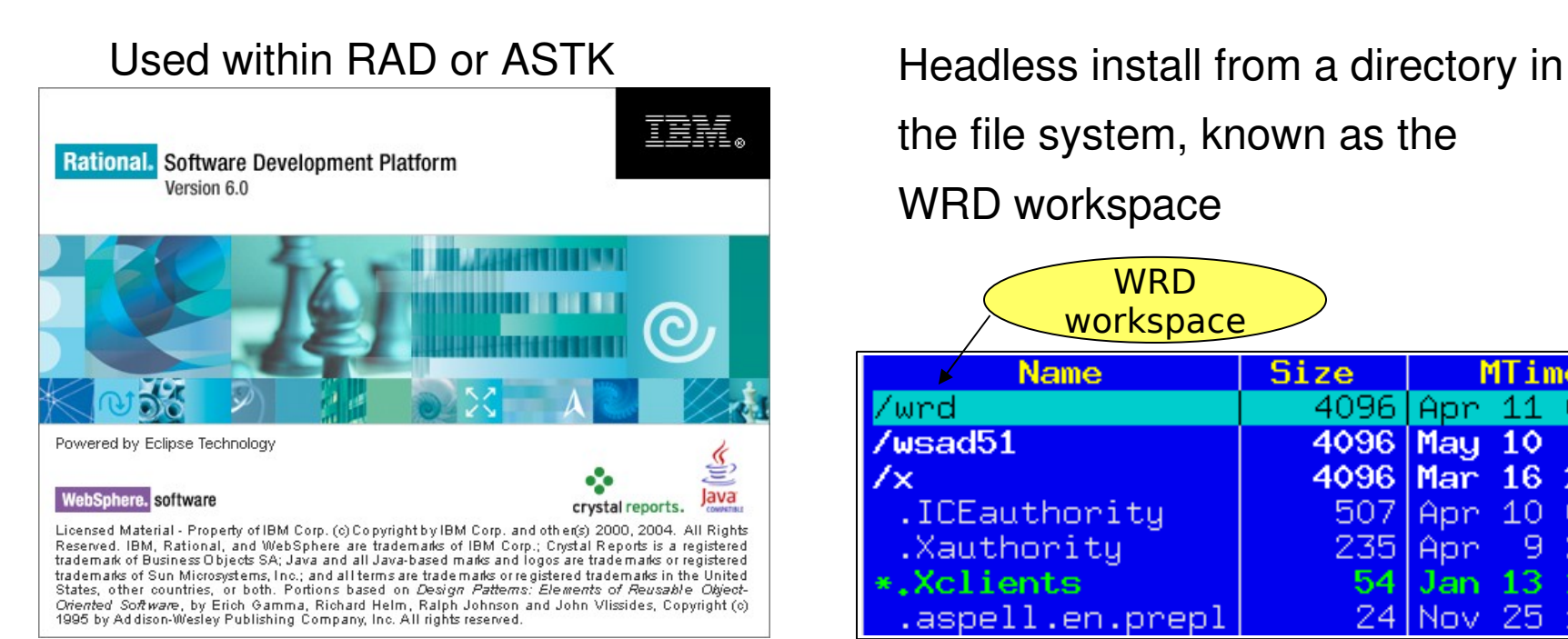

the file system, known as the WRD workspace

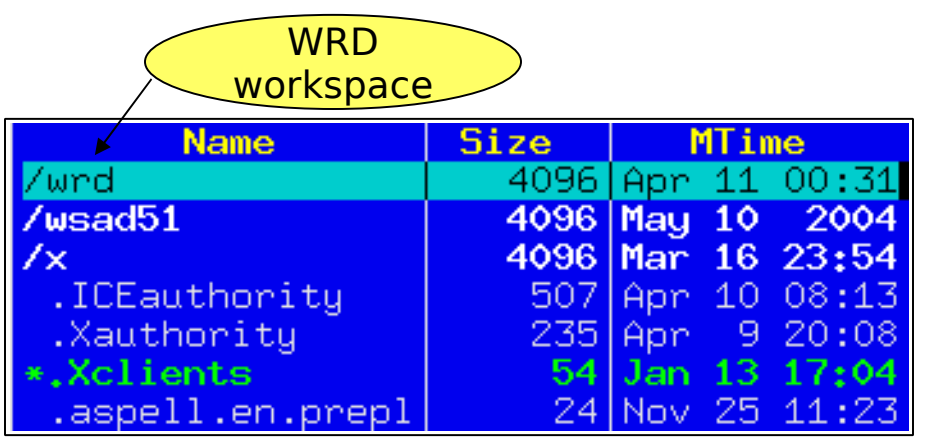

### Annotation-Based Programming

- Offers a set of tags that developer embeds into application source code
- WRD uses these tags to generate application artifacts necessary to execute the application
- Minimizes the number of artifacts the developer needs to create
- Developer only maintains a single artifact

### Annotation-Based Programming – An Example

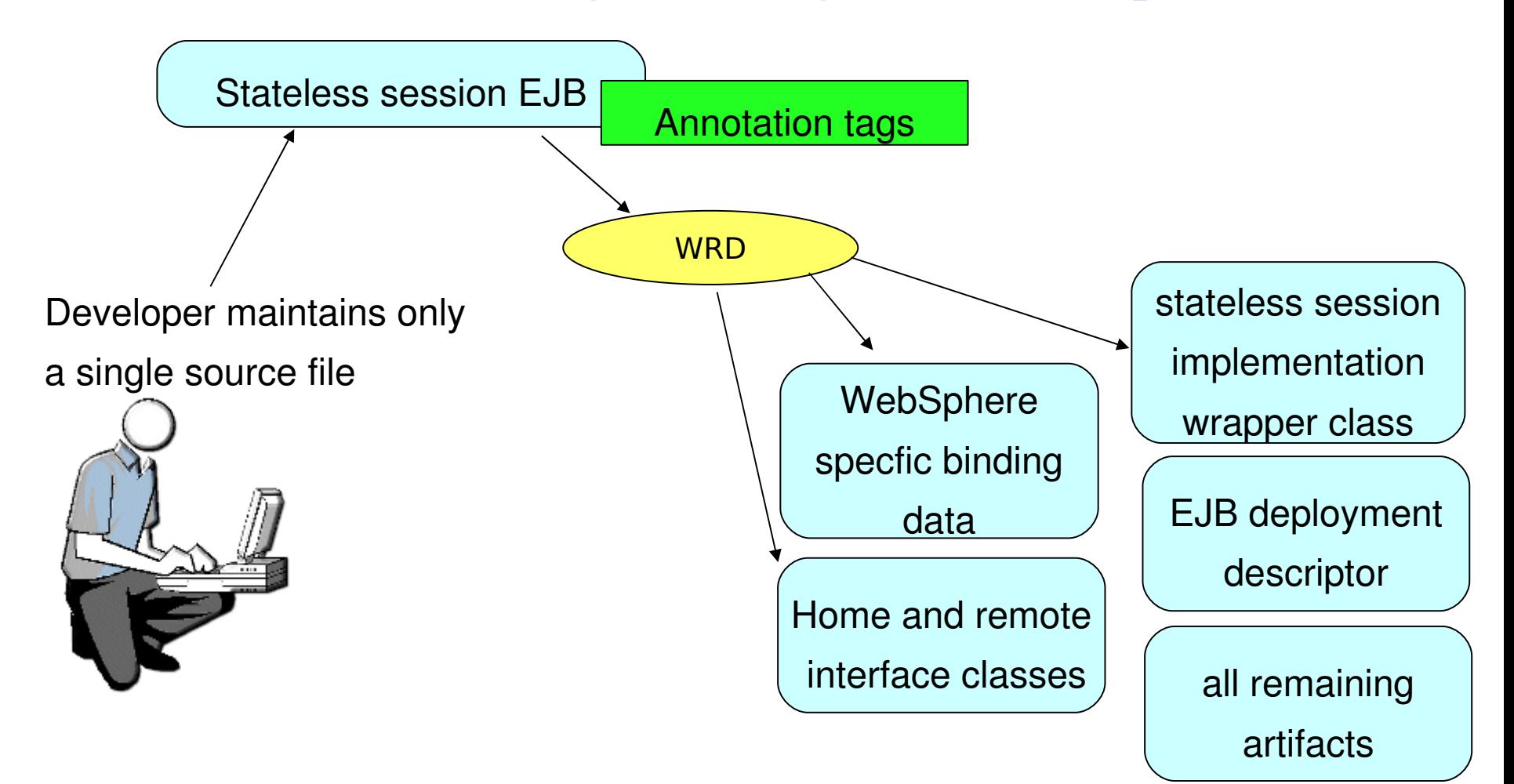

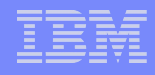

### Annotation Tags

- Annotations are used as Javadoc-style comments in the source
- Annotations can be included in the package, class, field, or method declarations
- WRD supports XDoclet syntax where it exists http://xdoclet.sourceforge.net/xdoclet/index.html
- Code-assist in RAD
- Entered using "@tag" in comment block
- WRD supports tags for:
	- •EJBs
	- •Servlets
	- •Java classes
	- •Web services

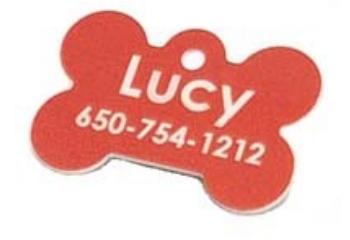

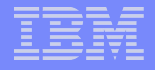

### Annotation Tags – An Example

```
package com.creditcheckcorp.ejb;
import javax.ejb.SessionBean;
import javax.ejb.SessionContext;
import javax.ejb.CreateException;
/**
* Bean implementation class for Session Bean: CheckCreditEJB
*
* @ejb.bean name="CheckCreditEJB" type="Stateless"
* jndi-name="ejb/com/creditcheckcorp/ejb/CheckCreditEJBHome"
 * local-jndi-name="ejb/com/creditcheckcorp/ejb/CheckCreditEJBHome"
 * view-type="both" transaction-type="Container"
*
* @ejb.home remote-class="com.creditcheckcorp.ejb.CheckCreditEJBHome"
* local-class="com.creditcheckcorp.ejb.CheckCreditEJBLocalHome"
*
* @ejb.interface remote-class="com.creditcheckcorp.ejb.CheckCreditEJB"
* local-class="com.creditcheckcorp.ejb.CheckCreditEJBLocal"
*
*/
public class CheckCreditEJBBean implements SessionBean {
```
# Types of Tags

### Technology Tags

- Map directly to technologies in J2EE
- 

Bindings and Extensions Tags

- WebSphere-specific bindings
- Not part of the J2EE standard

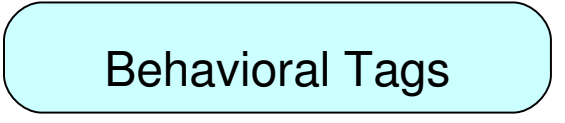

- Mostly derived from XDoclet Annotate a desired behavior or quality of service
	- Does not indicate specific implementation
	- WRD will determine appropriate implementation later

# Scope of Tags

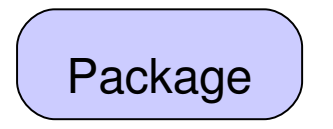

- Added to package comment
- Applicable to entire Java package, module, or application

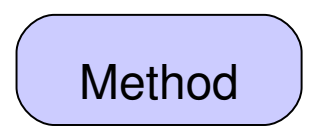

- Added to a method's comments
- Applicable to that particular method

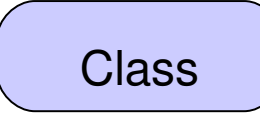

- Added to class comment
- Provides information about the Java type or interface as a whole

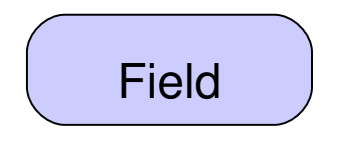

- Added to a field's comments
- Applicable to that particular field

### Annotation-Based Programming vs XDoclet

- XDoclet is a popular open source project
- "Attribute-oriented programming"
- Originally a tool for easing EJB development
- Processes annotations as part of the build process
- WRD adopts tag syntax used by XDoclet for J2EE 1.3
- Adoption of J2EE 1.4 tags when XDoclet 2 is released
- WRD contains proprietary tags for WebSphere-specific development
- WRD uses a different processing model
- WRD supports incremental, on-demand processing

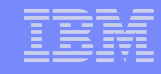

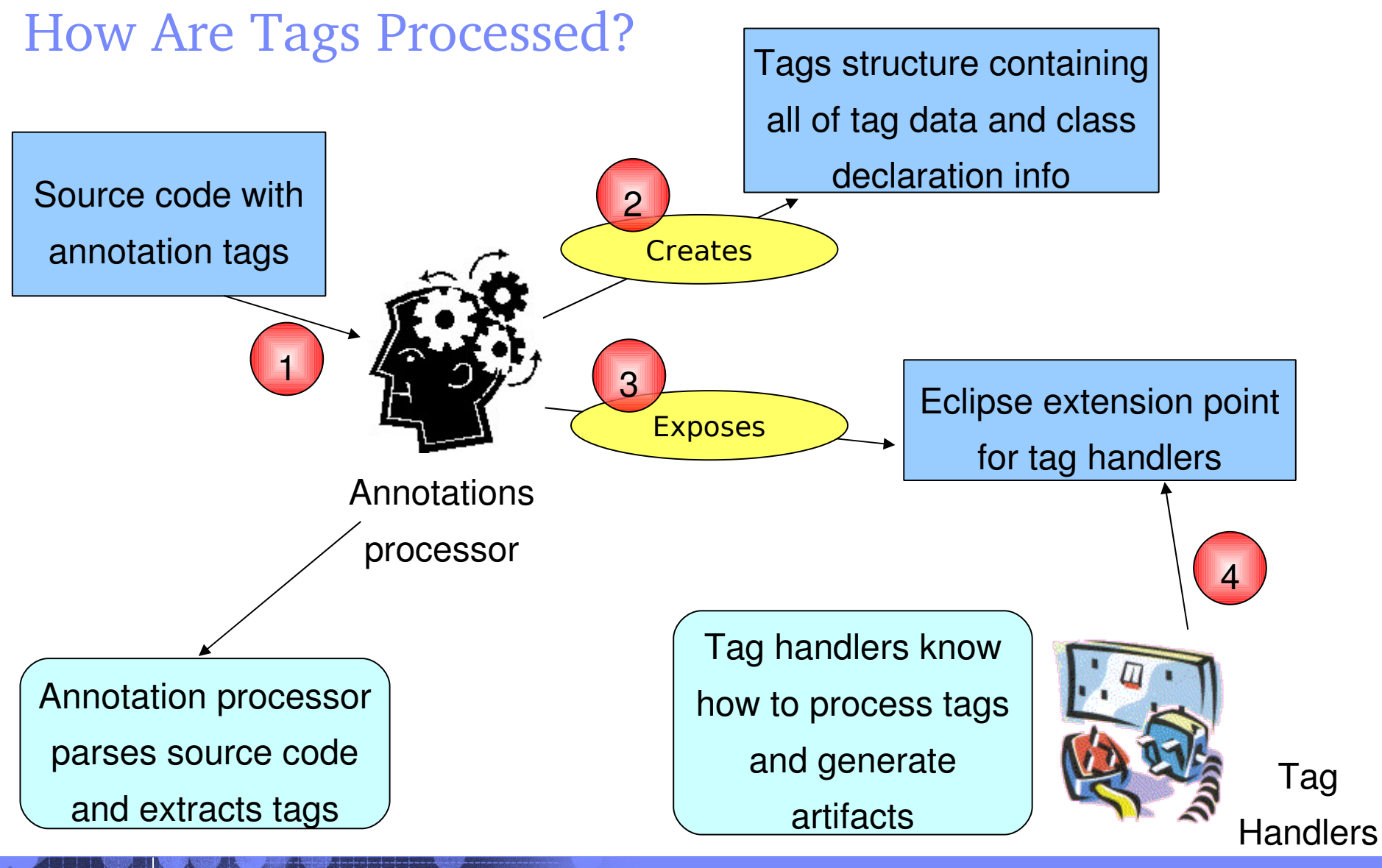

### What's In Store For Annotation-Based Programming?

- JSR 175 meta-data facility for the Java programming language
- Adds meta-data tags into the Java language
- Standard set of tags for generating artifacts

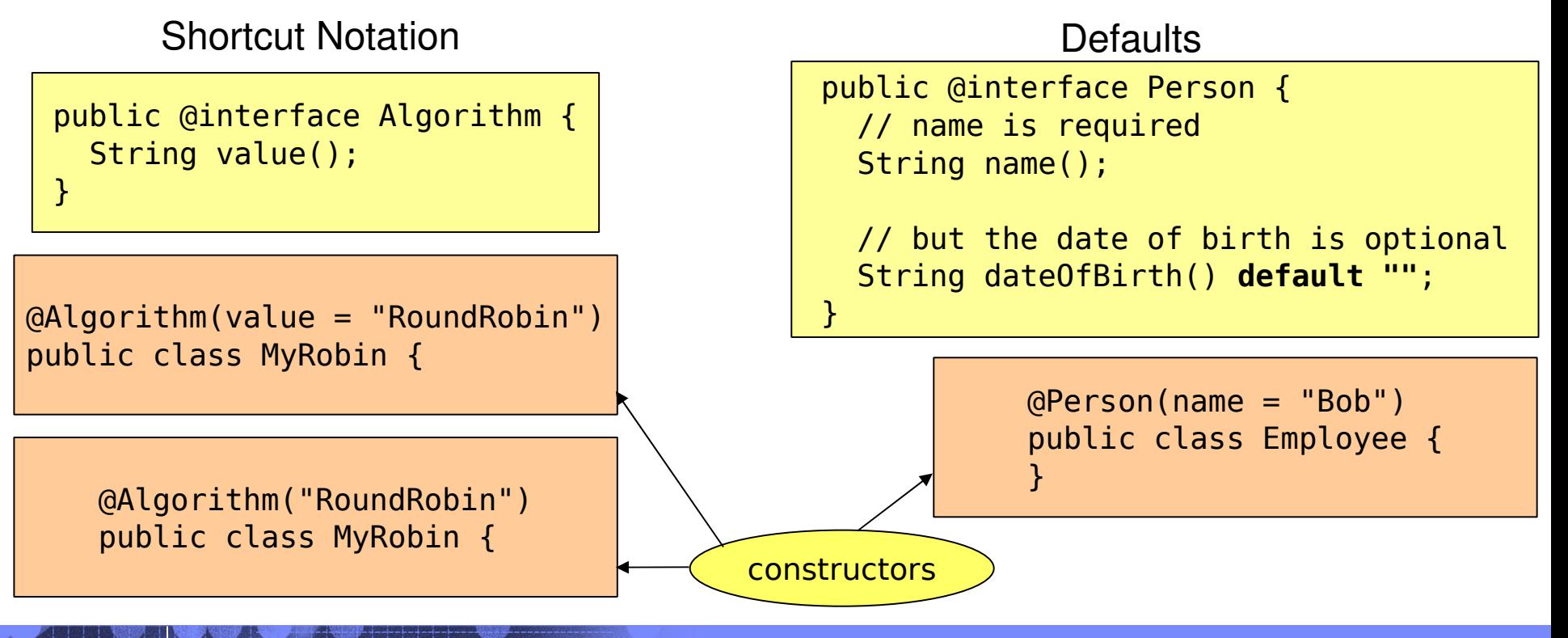

**34**

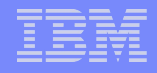

### Deployment Automation

on Washington Washington Washington

- Automatic deployment of applications onto local or remote WAS
- Free form application development
- "Hot directory" used for file copy and "notepad" development
- Constructs a well-formed ear file from individual artifacts
- Support for fine grained application changes

**35**

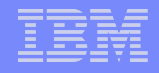

### WRD – Change Detection

- Monitors file system for changes in WRD workspace
- Detection of change in application artifacts
	- Generates new application artifacts from existing artifacts
	- Deploys application changes to target server

### WRD – Change Detection – Part 2

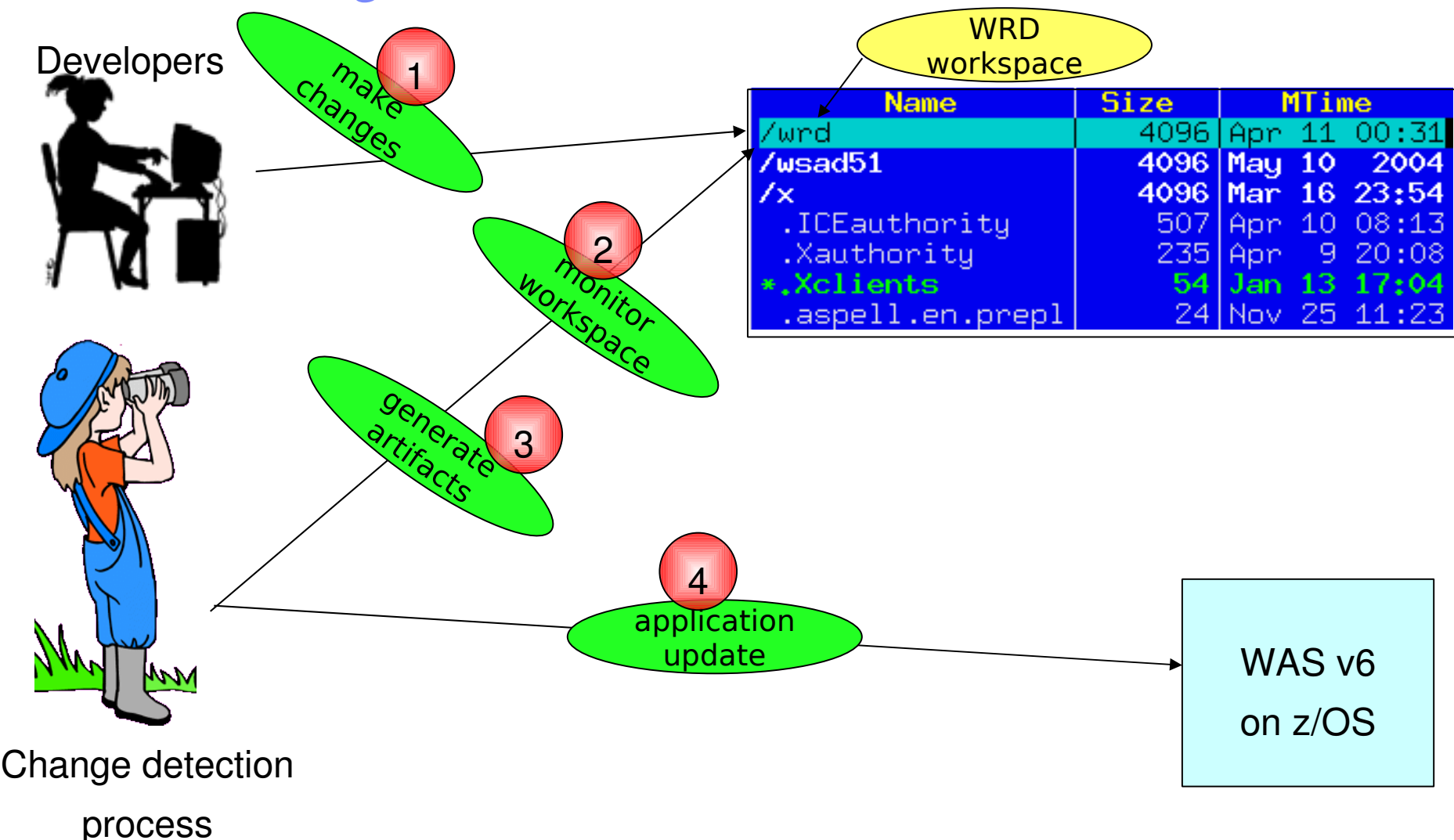

### WRD Styles - autoappinstall

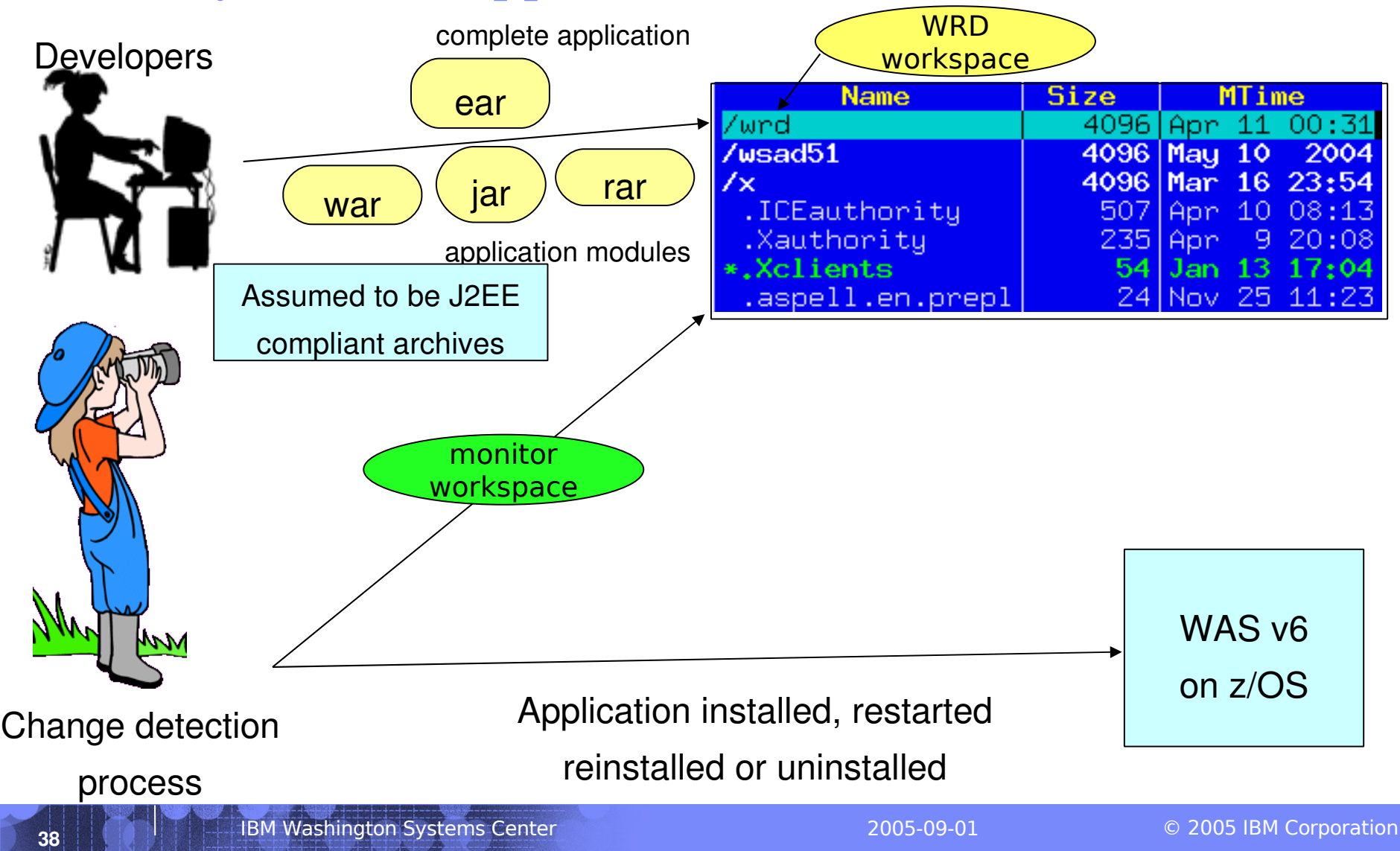

## WRD Styles – freeform

on Washington Washington Washington

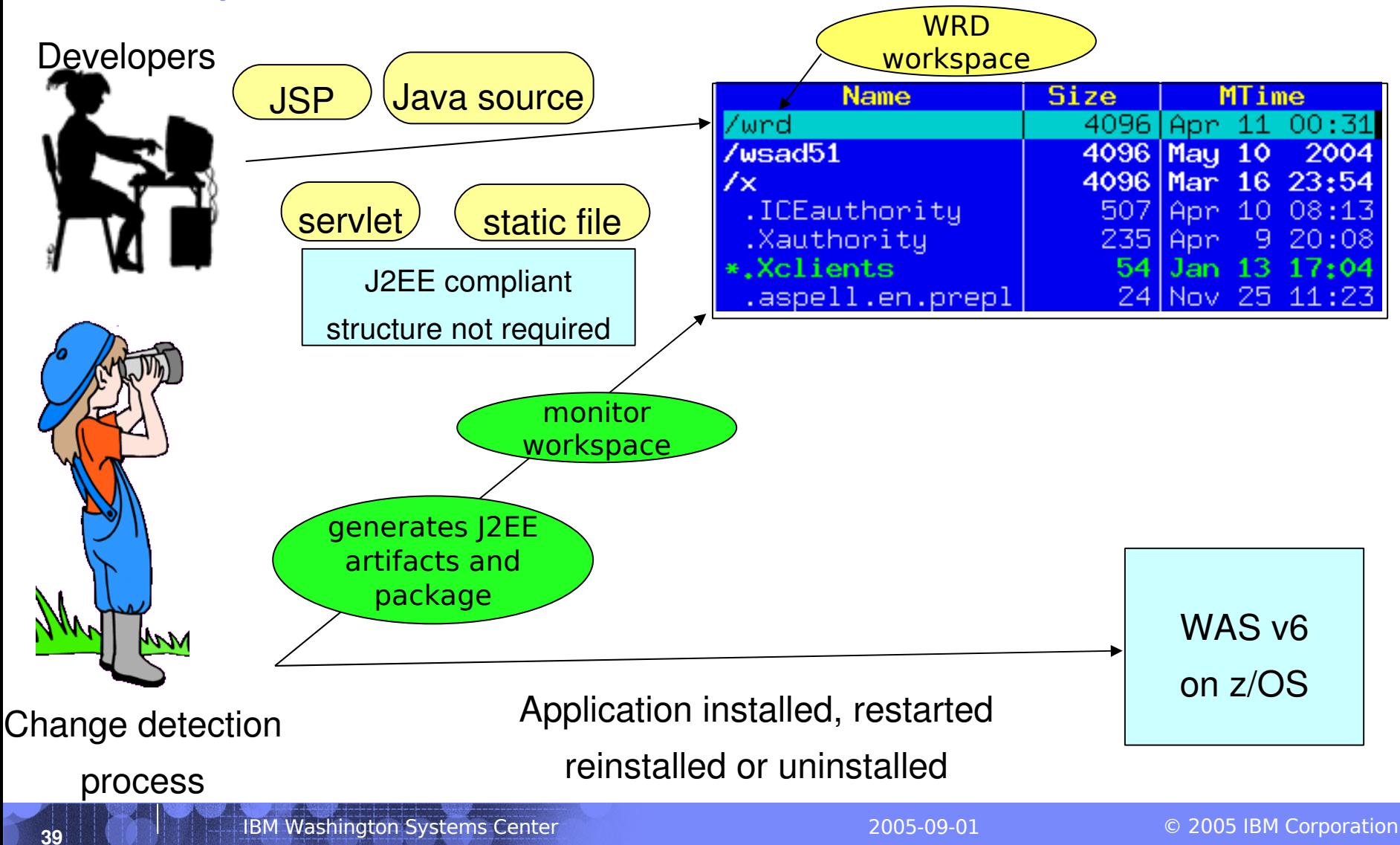

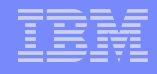

### Setting Up Deployment Automation

• Uses Eclipse framework

tai@omega Mon Apr 11 11:42:01

• No GUI

1

mkdir wrd

3

- Uses a set of command-line scripts
	- Found under <profile home>/bin

### **Three Quick Steps to Using WRD**

1.Configure WRD workspace 2.Configure WRD project (name, style) 3.Enable WRD monitoring process

tai@omega Mon Apr 11 11:45:24 /opt/IBM/Rational/SDP/6.0/runtimes/base\_v6/profiles/default/bin  $%$  ./wrd-config.sh ...

tai@omega Mon Apr 11 11:46:19 /opt/IBM/Rational/SDP/6.0/runtimes/base\_v6/profiles/default/bin  $$./wrd.sh$ ...

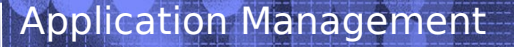

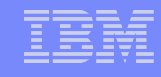

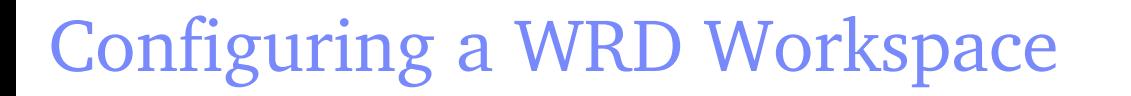

- Use the wrd-config. (bat  $|sh\rangle$  script at the command line
- Found under <profile home/bin directory

mandatory

UNIX: wrd-config.sh

Windows: wrd-config.bat

wrd-config.bat -project "projectname" -style "freeform|autoappinstall" [optional parameters]

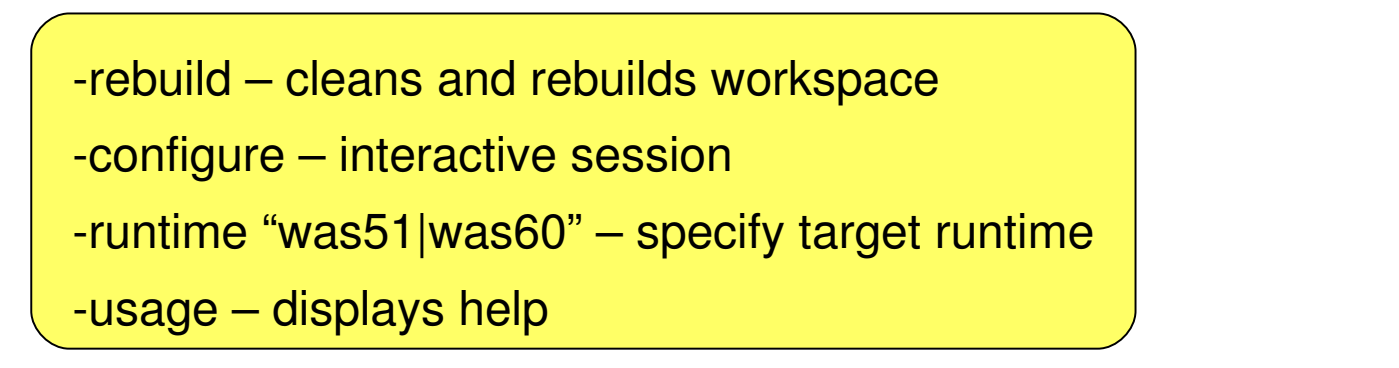

see next slide...

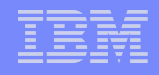

### WRD Configuration Parameters

wrd-config.(bat|sh) optional parameters

- **rebuild** cleans and rebuilds workspace
- **configure** interactive session
- **runtime "was51|was60"** specify target runtime
- **runtimePath** directory where target runtime is installed
- **j2eeVersion "1.3|1.4"** specify target J2EE spec level
- **configPath** path to XML file where workspace config will be persisted
- **configData** path to XML file containing workspace config data
- **listStyles** available deployment styles and descriptions
- **listServers** available runtime server targets
- **properties** properties for given deployment project
- **buildMode** disable all console output
- **usage** displays help

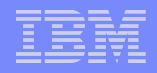

### Running WRD

- Enable change detection monitor
- Found at <profile\_home>/bin/wrd.(bat|sh)
- Additional parameters
	- monitor enable console output
	- - batch build WRD workspace and shutdown

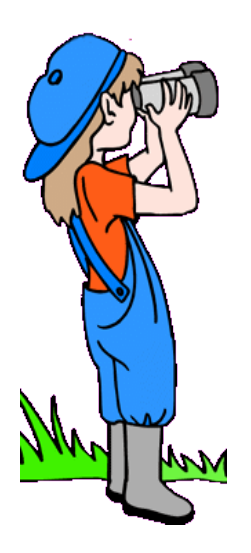

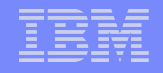

### When Do I Use autoappinstall Style?

Useful for creating / updating complete applications or modules

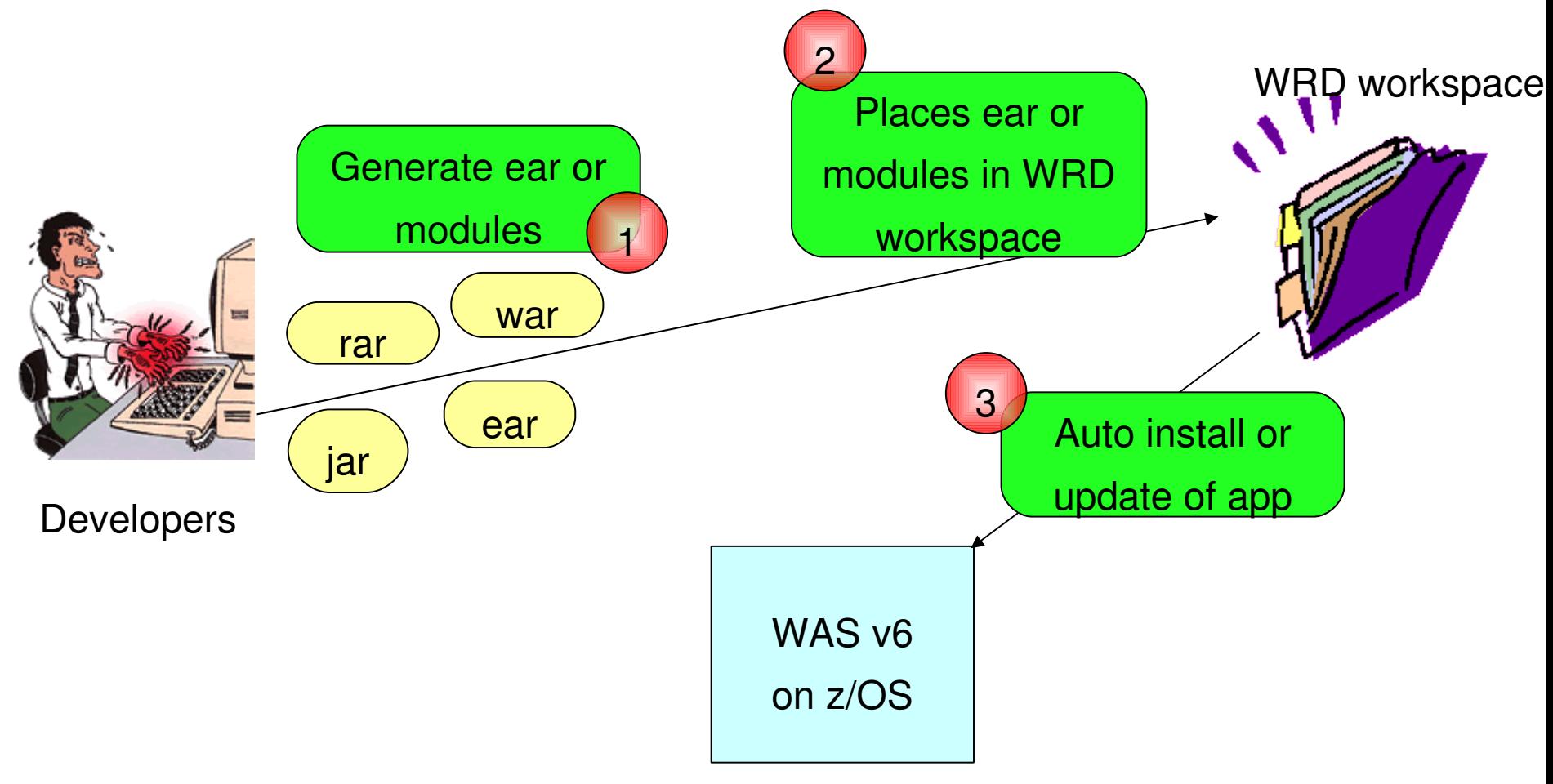

**44**

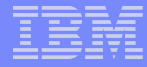

### What Does This Mean for Us?

No more admin console or wsadmin to install / update / reinstall!

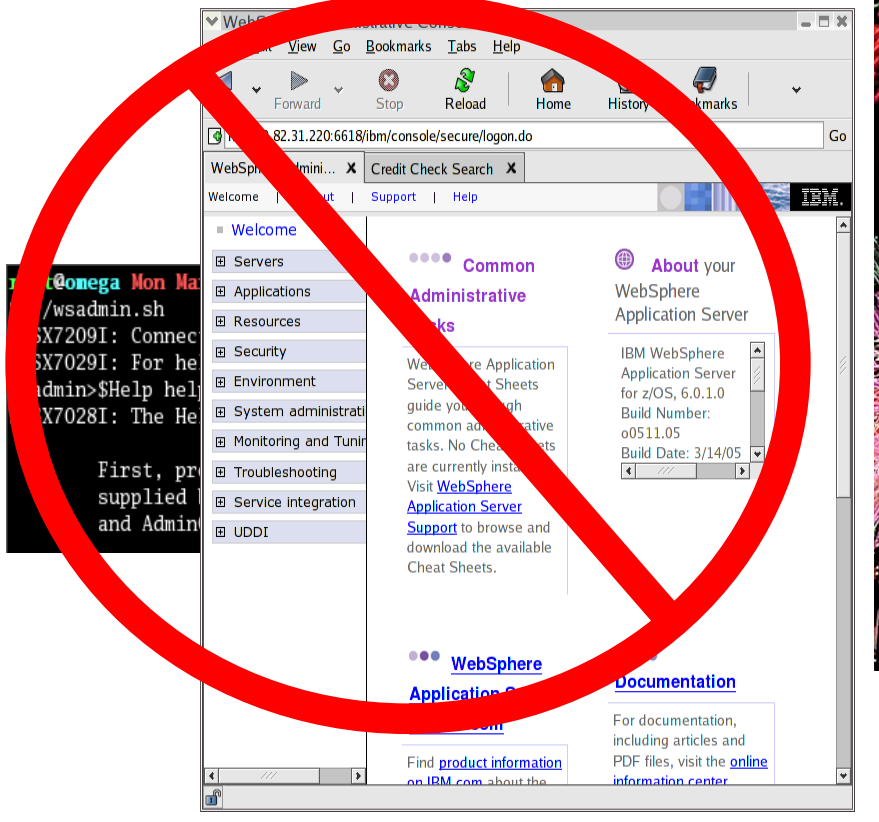

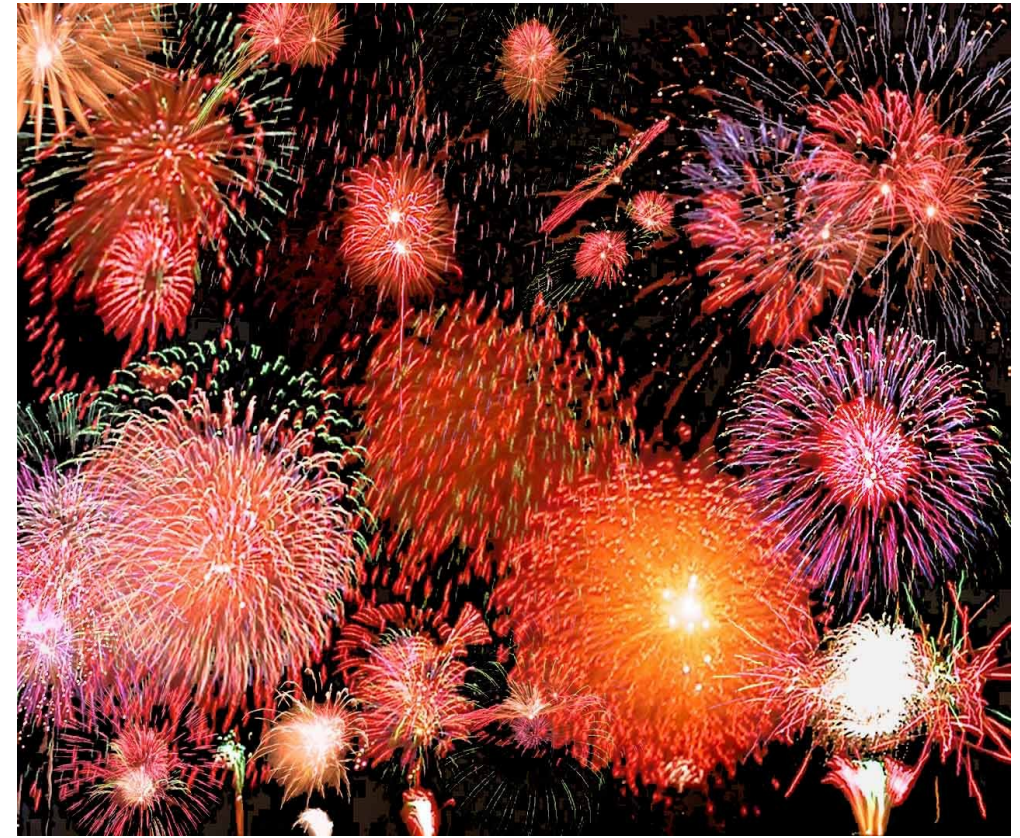

#### Simplified deployment!

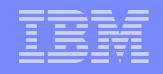

### When Do I Use freeform Style?

Useful for creating individual artifacts

Developer doesn't need to deal with J2EE package structure

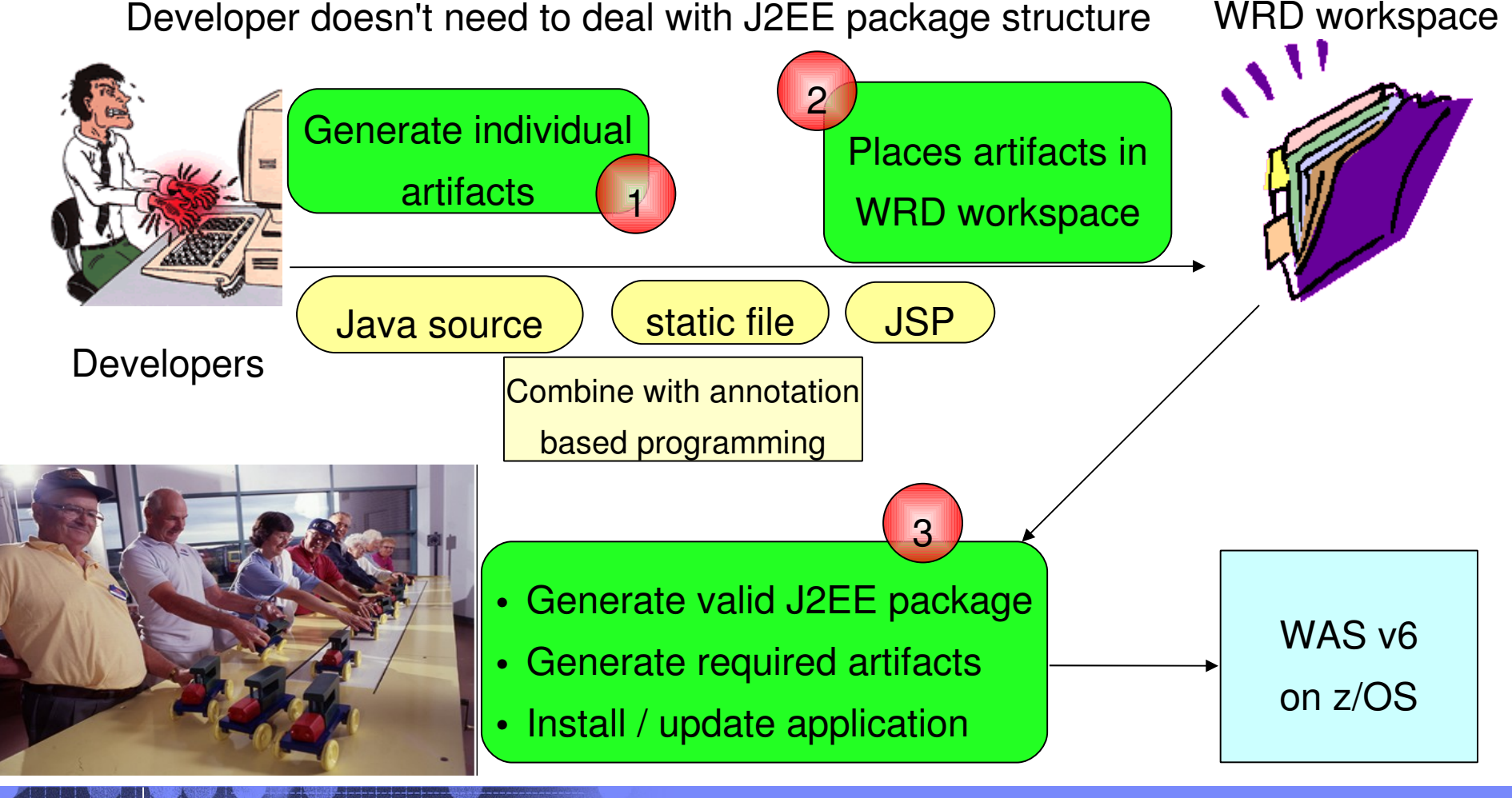

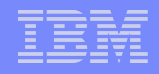

### What Does This Mean For Us?

#### Less development

No dealing with complexity of J2EE package structure

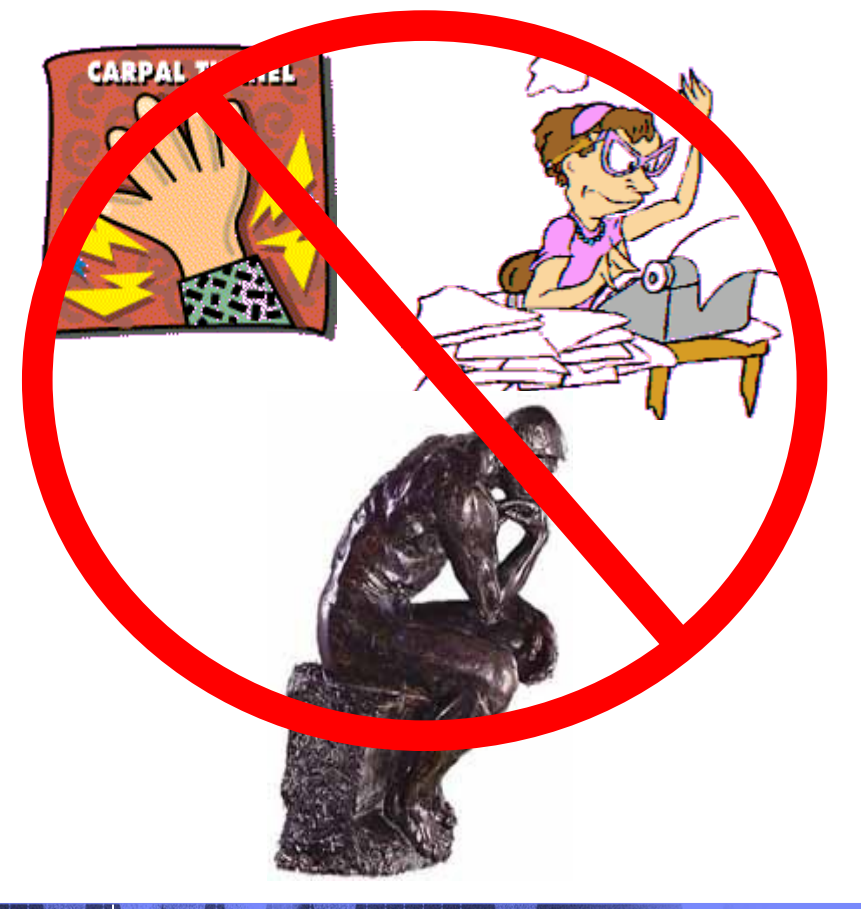

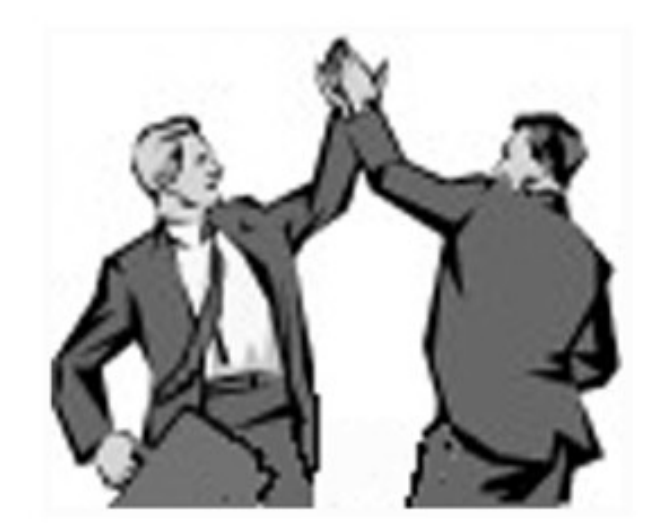

Simplified development!

**47**

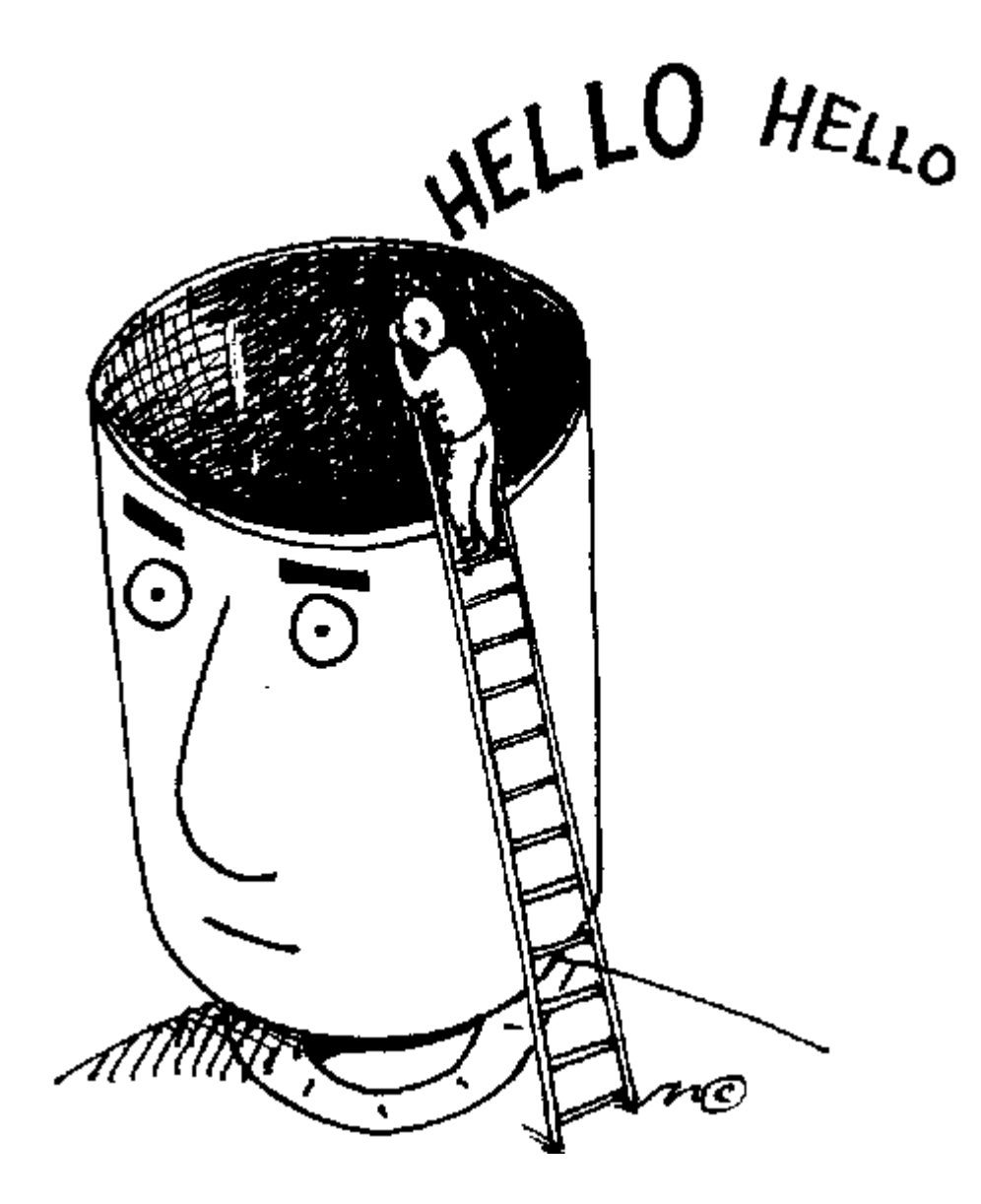

Questions?